# **TUGAS AKHIR**

# **PERANCANGAN ALAT IDENTIFIKASI PAKAIAN DI DALAM LEMARI BERBASIS ARDUINO UNO**

*Diajukan Untuk Melengkapi Tugas-Tugas dan Syarat-Syarat*

*Memperoleh Gelar Sarjana Teknik (S.T) Pada Fakultas Teknik Program Studi Teknik Elektro Universitas Muhammadiyah Sumatera Utara*

**Disusun oleh :**

**SAHID EFFENDI 1307220057**

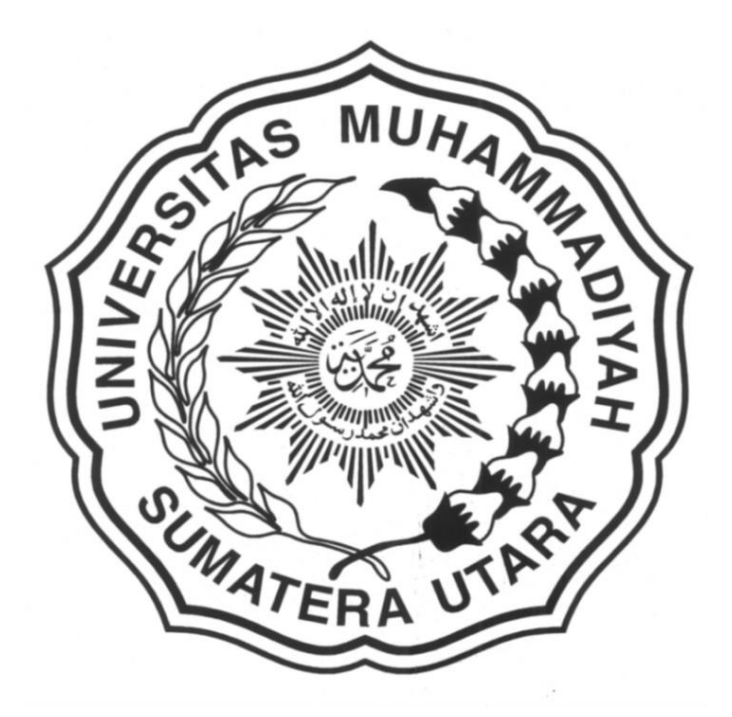

# **PROGRAM STUDI TEKNIK ELEKTRO**

# **FAKULTAS TEKNIK**

## **UNIVERSITAS MUHAMMADIYAH SUMATERA UTARA**

**MEDAN**

**2018**

#### **TUGAS AKHIR**

# PERANCANGAN ALAT IDENTIFIKASI PAKAIAN DI DALAM LEMARI BERBASIS ARDUINO UNO

Diajukan Untuk Melengkapi Tugas-Tugas Sebagai Persyaratan Memperoleh Gelar Sarjana Teknik (ST)

Disusun Oleh:

**SAHID EFFENDI** 1307220057

Disetujui Oleh :

Pembimbing I

Pembimbing II

Chehmm (Arnawan Hasibuan, ST.,M.T)

(Muhammad Safril, S.T., M.T)

Penguji I

Penguji II

(Paylaonan Harahap, S.T.,MT)

(Faisal Irsan Pastribu, S.T., S.Pd, M.T)

Ka. Program Studi Teknik Elektro

(Faisal Irsan 1 saribu, S.T., S.Pd, M.T ) PROGRAM STUDI TEKNIK ELEKTRO

**FAKULTAS TEKNIK** UNIVERSITAS MUHAMMADIYAH SUMATERA UTARA **MEDAN** 2018

PERNYATAAN ORISINALITAS SKRIPSI

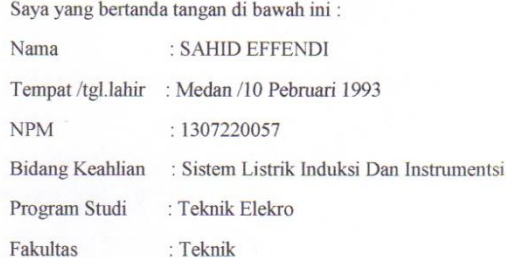

Menyatakan dengan sesungguhnya dan sejujurnya, bahwa laporan Tugas Akhir yang berjudul:

#### "PERANCANGAN ALAT IDENTIFIKASI PAKAIAN DI DALAM **LEMARI BERBASIS ARDUINO UNO"**

 $\label{eq:1} \vspace{-0.1cm} \vspace{-0.1cm} \vspace{-0.$ Tidak terdapat karya ilmiah yang pernah diajukan oleh orang lain untuk memperoleh gelar akademik di suatu perguruan tinggi, dan tidak terdapat karya atau pendapat yang ditulis atau diterbitkan oleh orang lain, kecuali yang secara tertulis dikutipan dalam naskah ini dan disebutkan dalam sumber kutipan dan daftar pustaka.

Apabila ternyata di dalam naskah skripsi ini dapat dibuktikan terdapat unsur - unsur jiplakan, saya bersedia skripsi dibatalkan, serta diproses sesuai dengan peraturan perudangan - undanagan yang Berlaku (UU No.20 Tahun 2003,pasal 25 ayat 2 pasal 70).

Medan, 27 Agustus 2018 ang menyatakan, TERAI<br>APEL AAEF11135076 HID EFFENDI

# *ABSTRAK*

*Saat ini banyak orang yang malas gantungan pakaian pada tempatnya .Meskipun tempat gantungan sudah disediakan, tetapi orang masih juga gantungan pakaian tidak pada tempatnya, maka timbulah ide untuk mendisain gantungan otomatis khusus pakaian-pakaian yang proses kerjanya saat gantungan pakaian menyentuh limit switch.Dari pengujian yang telah dilakukan, gantungan otomatisada 3 jenis pakaian yang dapat digunakan yaitu, T-shirt , kaos , celana. Apabila masingmasing jenis pakaian digantungkan kedalam lobang yang sudah menggunakan limit switch masing-masing lobang menggunakan 1 limit switch, sebanyak 12 lobang dibagi 4 untuk jenis-jenis pakaian, maka limit switch membaca dan lcd mulai berkerja menampilkan jumlah pakaian yang digantung. Pada pengujian alat ini ketika di berikan gantungan otomatis menggunakan limit switch dimasukan lobang yang sudah ada kemudian diambil lagi keluar maka program mulai dari awal kembali.*

*Kata kunci: Limit switch,arduino,gantungan otomatis*

# **ABSTRACT**

 *Nowadays many people are lazy clothing hangers in place. Though the place hangers already provided, but also clothing hangers are still not in place, then timbulah the idea for the special automatic hanger designed garments that process works when touching clothes hanger limit switches. From the testing that has been done, the hanger otomatisada 3 types of clothes that can be used, namely, shirts, t-shirts, trousers.In each type of clothes are hung into holes that are already using the limit switches each pit using 1 limit switch, as many as 12 pit divided 4 to types of clothes, then the limit switches the lcd reading and start working Displays the number of clothes that are hung.On testing this tool when given automatic hanger using the limit switches placed holes that already exist and then taken out again then the program started from scratch again.*

*Keywords: Limit switches, arduino, automatic hanger.*

#### **KATA PENGANTAR**

<u>ڊسِّ ——ج</u>اکتٰهِآنَرَ گُفُن آنَرَ ڪِيُمِ

#### *Assalamu'alaikum Wr. Wb.*

 Puji syukur kepada Allah SWT atas rahmat dan hidayah-Nya, maka skripsi ini dapat diselesaikan dengan baik. Salam dan salawat semoga selalu tercurah pada baginda Rasulullah Muhammad SAW.Sehingga penulis dapat menyelesaikan skripsi ini yang berjudul *"* **Perancangan Alat Identifikasi Pakaian Di Dalam Lemari Berbasis Arduino Uno***".*Adapun maksud dan tujuan dari penulisan skripsi ini adalah untuk memenuhi salah satu syarat dalam menyelesaikan program sarjana Strata Satu di Fakultas Teknik Elektro Universitas Muhammadiyah Sumatra Utara.

Penulisan mengucapkan rasa terimah kasih yang sebesar-besarnya atas semua bantuan yang telah di berikan, baik secara langsung maupun tidak langsung selama penyusunan tugas akhir ini hingga selesai. Secara khusus rasa terima kasih tersebut saya sampaikan kepada:

- 1. Bapak Dr. Agussani MAP selaku Rektor Universitas Muhammadiyah Sumatera Utara.
- 2. Bapak Munawar Alfansury Siregar ST.,MT selaku Dekan Fakultas Teknik Universitas Muhammadiya Sumatera Utara.
- 3. Bapak Faisal Irsan Pasaribu ST., MT selaku Ketua Jurusan Teknik Elektro Universitas Muhammadiyah Sumatera Utara.
- 4. Bapak Partaonan Harahap ST., MT selaku Sekretaris Jurusan Teknik Elektro Universitas Muhammadiya Sumatera Utara.
- 5. Bapak Arnawan Hasibuan, S.T, MT, selaku dosen pembimbing I yang telah memberikan bimbingan dan dorongan dalam penyusunan tugas akhir ini.
- 6. Bapak Muhammad Safril, ST, MT, selaku dosen pembimbing II yang telah memberikan bimbingan dan dorongan dalam penyusunan tugas akhir ini.
- 7. Ayahanda tercinta Suwardi, Ibunda tersayang Rohani, Orang tua penulis telah banyak membantu dalam menyelesaikan tugas akhir ini baik motivasi, nasihat, materi maupun do'a.
- 8. Istriku tercinta Elvra Maria Wahyuni BR Tarigan yang telah membantu doa memberikan semangat dan nasihat dan dalam segala hal.
- 9. Sahabat A3 malam yang tidak bisa saya sebutkan namanya satu-persatu, semua teman-teman saya yang telah banyak bemberikan saya semagat, dukungan, motivasi dan do'a.

Penulis menyadari adanya kemungkinan terjadi kekeliruan ataupun kelebihan dan kekurangan kesalahan-kesalahan di dalam penyusunan tugas akhir ini, mungkin masih banyak kekurangannya. Oleh sebab itu saya mengharapkan kritik dan saran. Semoga tugas akhir ini dapat membawa manfaat yang sebesarbesarnya bagi penulis sendiri maupun bagi dunia pendidikan pada umumnya, khususnya untuk Fakultas Teknik Elektro. Terimah kasih atas segala perhatiannya penulis mengucapkan terimah kasih.

Wassalamu'alaikum Wr. Wb.

Medan, 24 Juli 2018

Penulis, **Hd Effendi** 

# **DAFTAR ISI**

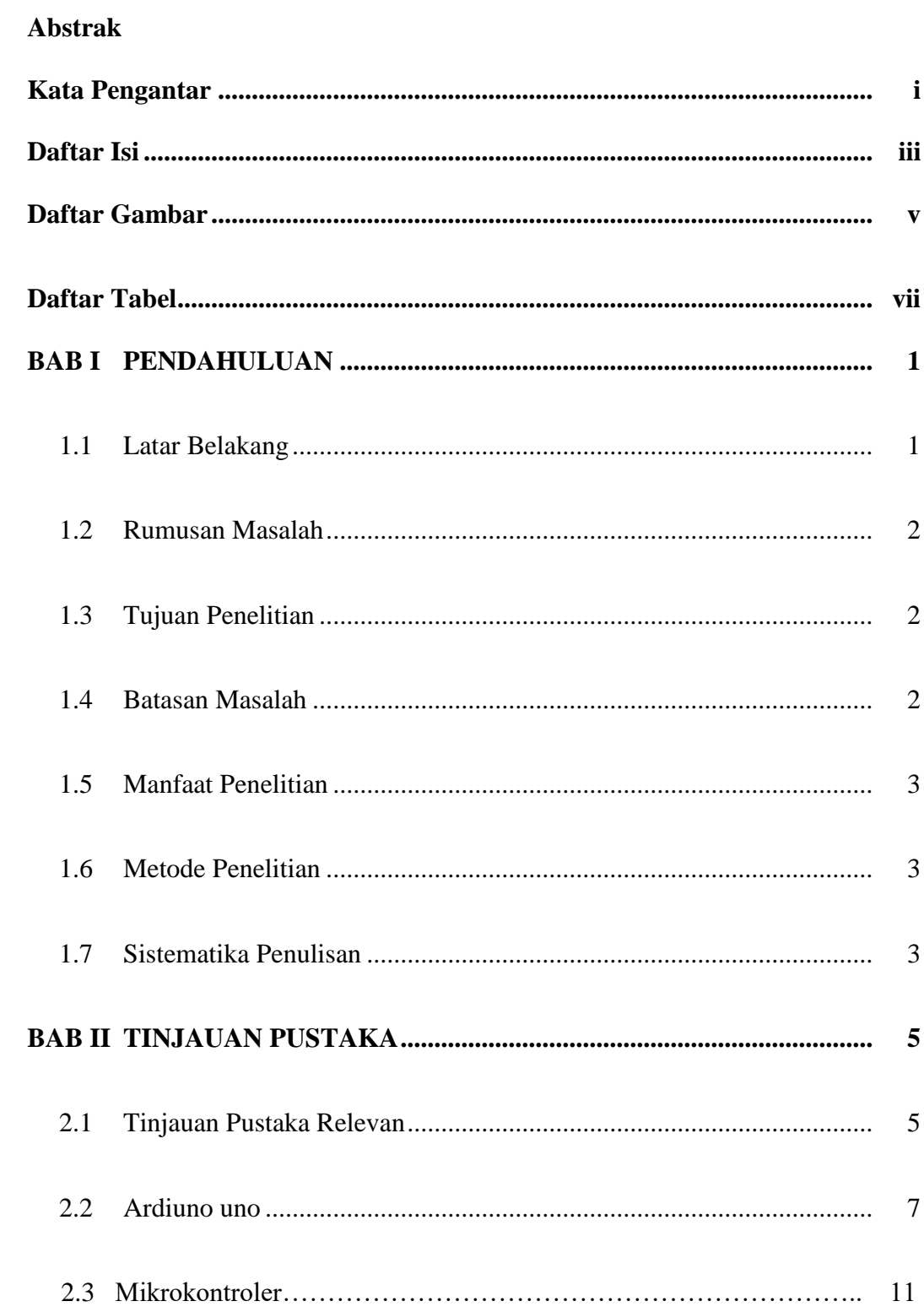

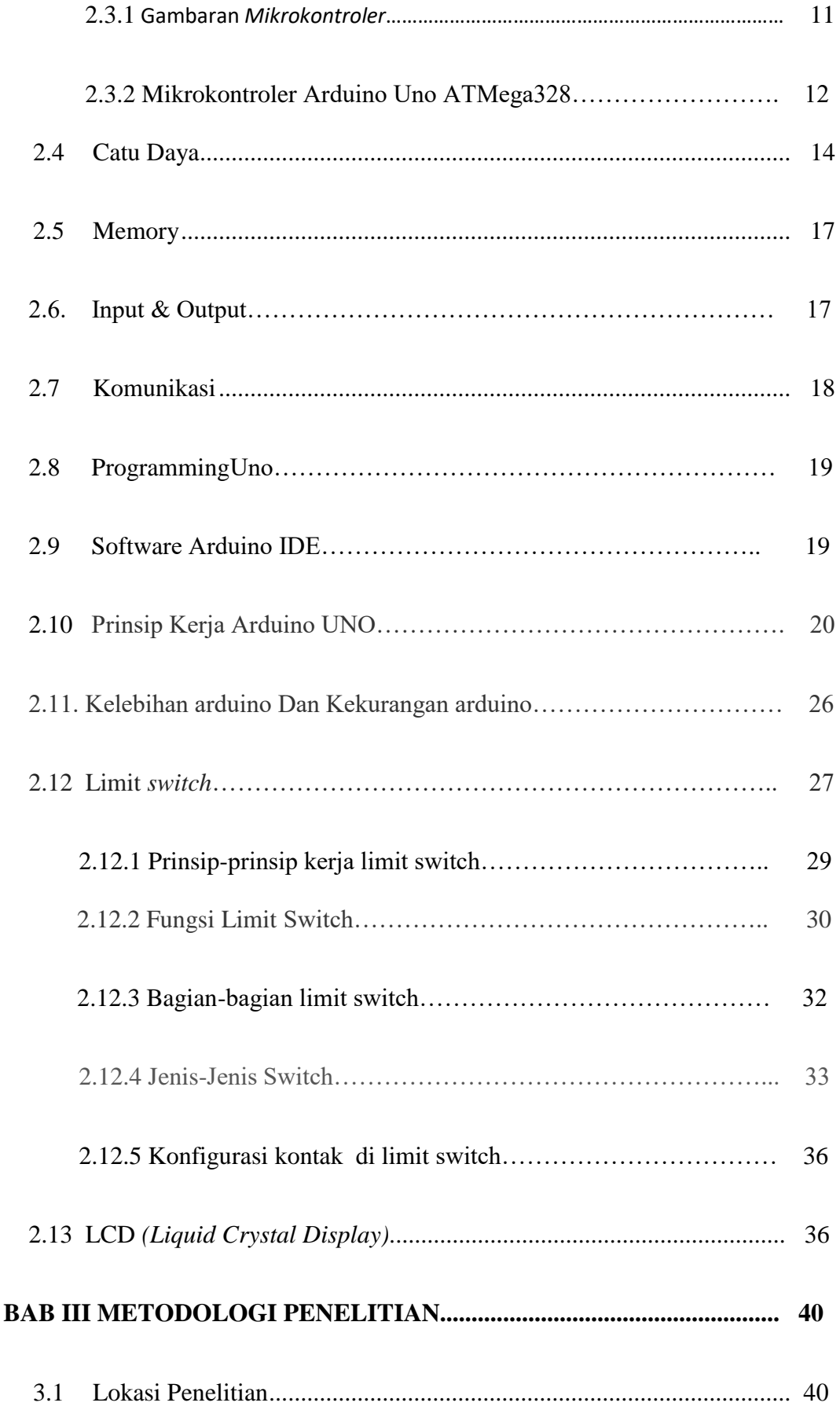

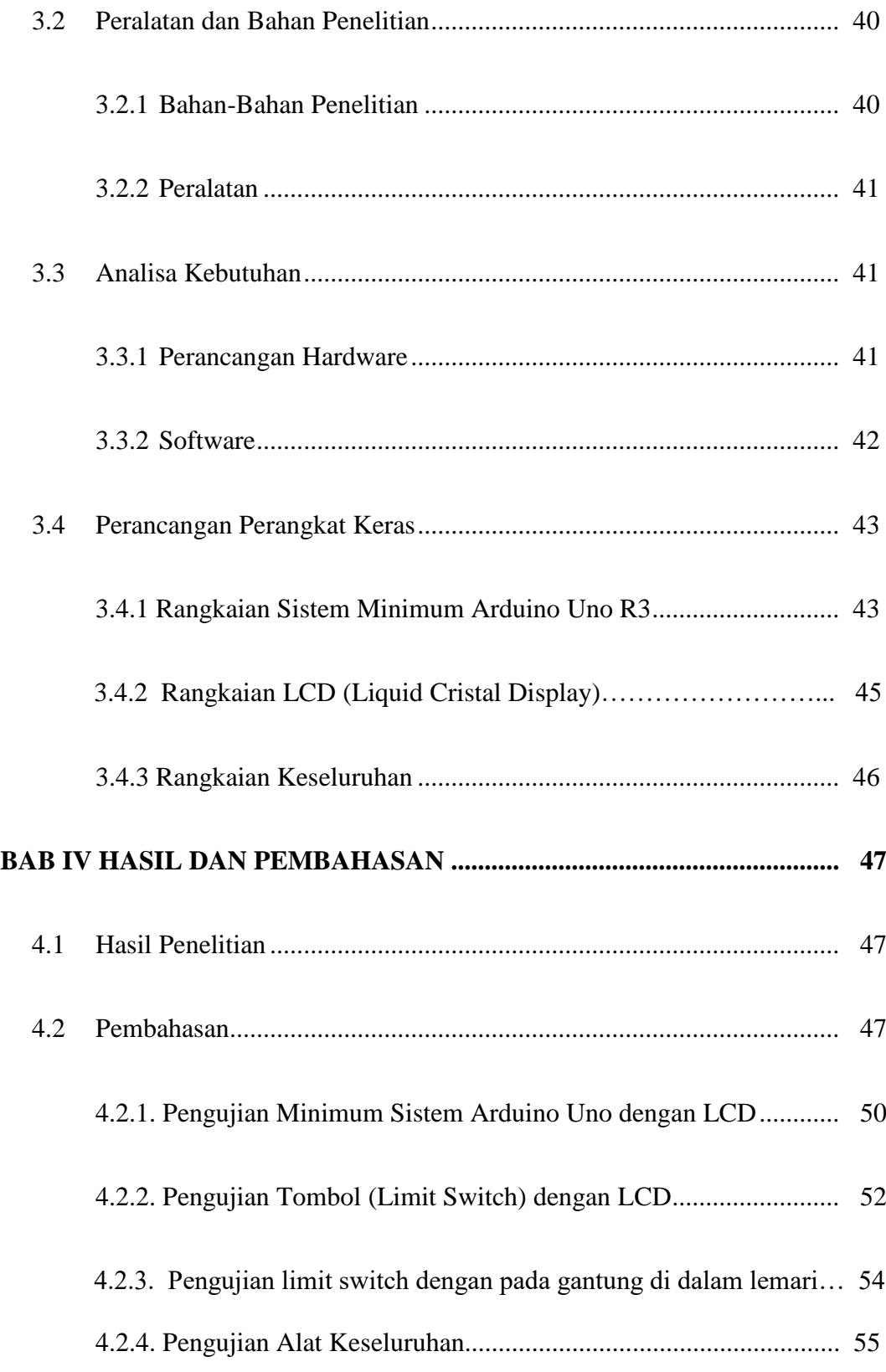

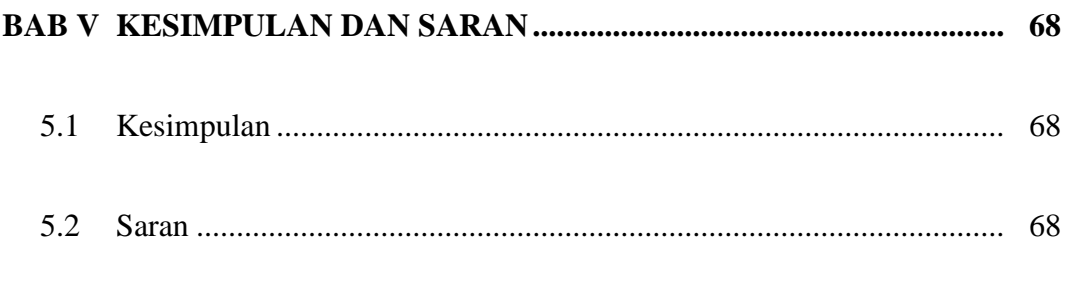

# **DAFTAR PUSTAKA**

# **LAMPIRAN**

# **DAFTAR GAMBAR**

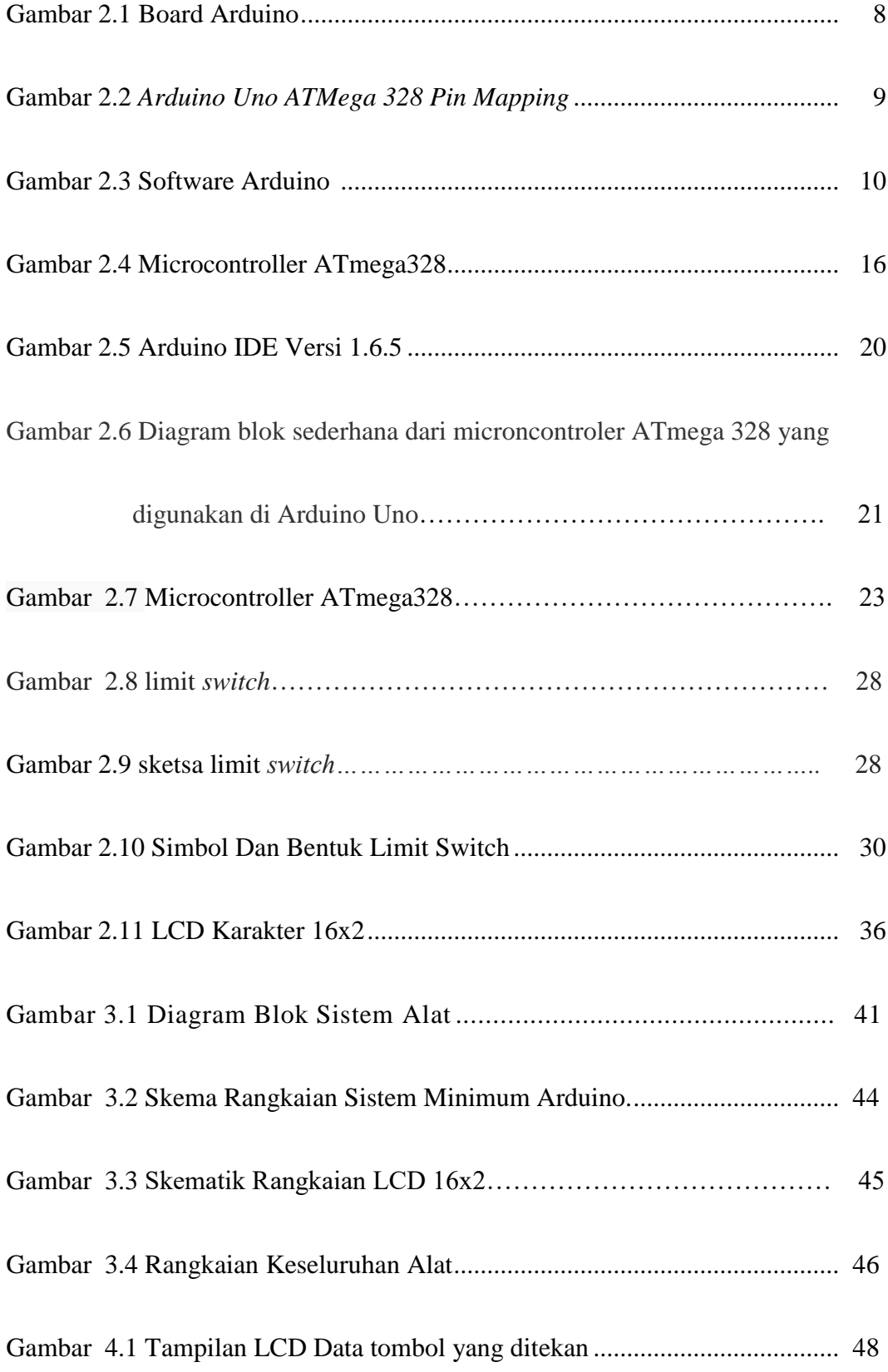

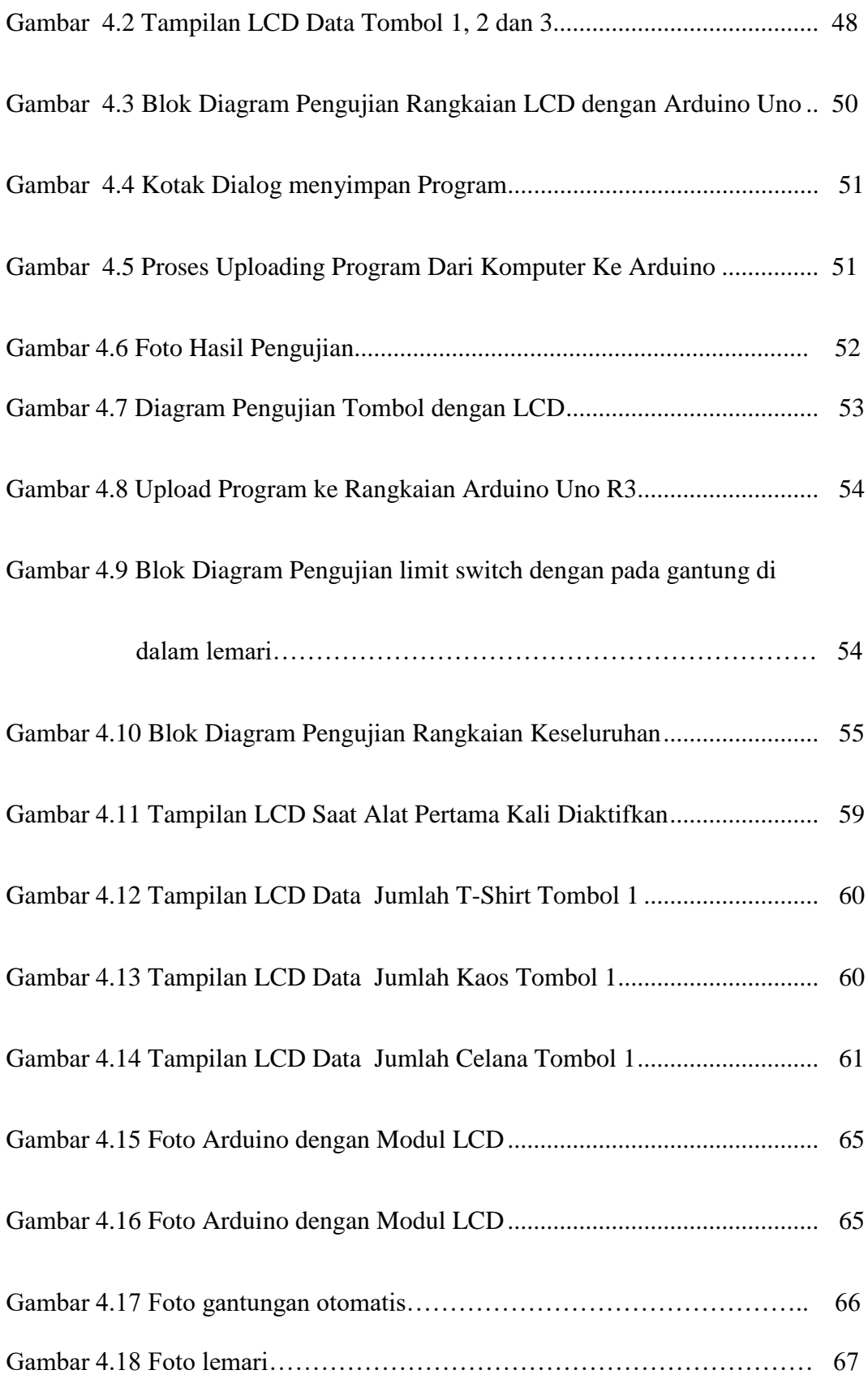

#### **BAB 1**

#### **PENDAHULUAN**

#### **1.1 Latar Belakang**

Perkembangan ilmu pengetahuan memungkinkan setiap orang untuk selalu terus melakukan pemikiran-pemikiran baru yang berguna antara lain untuk membantu memudahkan manusia dalam menentukan jumlah pakaian yang akan digantungkan dalam sebuah lemari,oleh karena itu dalam rangka penulisan Skripsi ini dibuat dengan judul perancangan alat identifikasipakaian di dalam lemariberbasis Arduino UNO . Arduino UNO sebenarnya adalah salah satu kit mikrokontroler yang berbasis pada ATmega328.Modul ini sudah dilengkapi dengan berbagai hal yang dibutuhkan untuk mendukung mikrokontroler untuk bekerja.

Dengan semakin majunya ilmu pengetahuan dan ilmu teknologi saat ini ditandai dengan bermunculannya alat-alat yang menggunakan menggunkan sistem digital dan otomatis.Elektronika adalah salah satu dari teknologi yang membantu kehidupan manusia agar menjadi lebih mudah dan praktis.

 Pada umumnya Lemari adalah salah satu dari Mebel atau furnitur yang digunakan untuk menyimpan pakaian dan barang-barang lainnya yang disesuaikan dengan kebutuhannya.Sejarah lemari pakaian terbentuk dari cerita yang panjang, berawal dariabad pertengahan di Inggris.Awalnya Lemari berasal dari peti kecil yang digunakan untuk menyimpan pakaian. Kini lemari banyak yang terbuat dari kayu mahoni namun dengan satinwood yang halus proses pembuatan lemari menjadi lebih mudah. Pembuat furnitur terkenal seperti Thomas Chippendale memiliki desain yang indah yang diukir pada potongan kayu dan yang lain seperti Thomas Sheraton dan George Hepplewhite menggunakan artistik dari kayu yang sangat halus untuk efek yang besar.

Maka dari itu dalam kesempatan ini penulis mencoba mempersembahkan sebuah karya dengan judul "**PERANCANGAN ALAT IDENTIFIKASI PAKAIAN DI DALAM LEMARI BERBASIS ARDUINO UNO''.**

#### **1.2 Rumusan Masalah**

Permasalahan yang dibahas adalah bagaimana merancang alat gantungan lemari pakaian otomatis berbasis Arduino Uno yang bisa membantu meringankan manusia dalam menyusun pakaian yaitu :

- 1. Bagaimana merancang bangun alat identifikasi pakaian di dalam lemari berbasis Ardiuno Uno?
- 2. Bagaimana sistem alat identitikasi pakaian di dalam lemari Ardiuno Uno?

## **1.3 Tujuan Masalah**

Tujuan dari penelitian ini yaitu:

- 1. Merancang bangun alat identifikasi pakaian di dalam lemari.
- **2.** Menganalisis sistem alat identifikasi pakaian didalam lemari berbasis Ardiuno Uno.

## **1.4 Batasan Masalah**

Agar penelitian ini dapat dilakukan lebih fokus, sempurna, dan mendalam maka penulis memandang permasalahan penelitian yang diangkat perlu dibatasi permasalahannya. Pembatasan masalah tersebut adalah :

- 1. Mikrokontroler yang dipakai adalah Arduino Uno
- 2. Sensor pembatas yang digunakan adalah limit switch

#### **1.5 Manfaat Penelitian**

 kegiatan manusia dalam menggantung pakaian secara rapi dengan susunan yang benar dan mudah untuk mengetahui jumlah pakaian yang digantung secara otomatis.

# **1.6 Metode Penelitian**

Penelitian ini dilakukan untuk membuat suatu program perancangan alat identifikasi pakaian di dalam lemari berbasis ardiuno uno

Adapun metode yang dilakukan adalah :

- 1. Metode Literature, meliputi studi tentang pembuatan lemari gantung
- 2. Metode Wawancara, dengan mengumpulkan informasi langsung dari pelaku, programmer
- 3. Metode Observasi, dilakukan dengan pengamatan langsung di lapangan dengan melihat fenomena yang terjadi.

### **1.7 Sistematika Penulisan**

Tugas akhir ini terdiri dari 5 bab dimana sistematika penulisan yang diterapkan dalam tugas akhir ini menggunakan urutan sebagai berikut:

#### **Bab 1: Pendahuluan**

Berisikan tentang latar belakang, batasan masalah, tujuan penelitian, metodologi penelitian dan sistematika penulisan.

### **Bab 2: Landasan Teori**

Pada bab ini berisi tentang pembahasan secara garis besar tentang ardiuno uno mega dan limit switch dan LCD

# **Bab 3: Metode Penelitian**

Pada bab ini menerangkan tentang lokasi penelitian, alat dan bahan penelitian, data penelitian, jalannya penelitian,serta jadwal kegiatan dan hal-hal lain yang berhubungan dengan proses perancangan.

# **Bab 4: Pembahasan dan Analisis**

Pada bab ini berisi hasil pemograman dan pengujian perangkat keras (*hardware*).

## **Bab 5: Kesimpulan dan Saran**

Bab ini berisi tentang kesimpulan dan saran dari penulisan penelitian.

#### **BAB II**

#### **LANDASAN TEORI**

#### **2.1.Tinjauan Pustaka Relevan**

Mengenal nama arduino sejak awal 2010,Arduino merupakan mikrokontroler yang memang dirancang untuk bisa digunakan dengan mudah oleh para teknisi. Dengan demikian, tanpa mengetahui bahasa pemograman, Arduino bisa digunakan untuk menghasilkan karya yang canggih. Hal ini seperti yang diungkapkan oleh Mike Schmidt.

Menurut Massimo Banzi, salah satu pendiri atau pembuat Arduino, Arduino merupakan sebuah platform hardware *open source* yang mempunyai input/output (I/O) yang sederhana.

. Arduino adalah pengendali mikro single-board yang bersifat opensource, diturunkan dari Wiring platform, dirancang untuk memudahkan penggunaan elektronik dalam berbagai bidang. Hardwarenya menggunakan prosesor Atmel AVR dan softwarenya menggunakan IDE Java.Proyek ini berawal di Ivrea, Italia pada tahun 2005.Pendirinya adalah Massimo Banzi dan David Cuartielles.

Rangkaian Arduino adalah pengendali mikro single-board yang bersifat opensource, diturunkan dari Wiring platform, dirancang untuk memudahkan penggunaan elektronik dalam berbagai bidang. Hardware arduino memiliki prosesor Atmel AVR dan software arduino memiliki bahasa pemrograman C.Memori yang dimiliki oleh Arduino Uno sebagai berikut : Flash Memory sebesar 32KB, SRAM sebesar 2KB, dan EEPROM sebesar 1KB. Clock pada board Uno menggunakan XTAL dengan frekuensi 16 Mhz. Dari segi daya, Arduino Uno membutuhkan tegangan aktif kisaran 5 volt, sehingga Uno dapat diaktifkan melalui koneksi USB. Arduino Uno memiliki 28 kaki yang sering digunakan. Untuk Digital I/O terdiri dari 14 kaki, kaki 0 sampai kaki 13, dengan 6 kaki mampu memberikan output PWM (kaki 3,5,6,9,10,dan 11). Masingdari 14 kaki digital di Uno beroperasi dengan tegangan maksimum 5 volt dan dapat memberikan atau menerima maksimum 40mA..

Kecepatan Arduino dengan chipsnya Atmega, secara default pengaturan port digital adalah pengaturan untuk port masukan, sehingga mereka tidak perlu secara eksplisit dinyatakan sebagai input dengan pinMode (). Pin dikonfigurasi sebagai input sehingga pin tersebut berada dalam keadaan impedansi tinggi. Salah satu penjelasannya adalah pin input akan mengambil daya yang sangat kecil sekali pada rangkaian ketika dalam kondisi pengambilan sampel, dapat dikatakan bahwa ada resistor seri dari 100 Megaohm di depan pin tersebut. Hal ini berarti bahwa hanya sangat sedikit arus yang digunakan untuk memindahkan kondisi pin input tersebut dari keadaan satu ke keadaan yang lain. Sehingga hal ini dapat membuat pin berguna untuk melakukan tugas-tugas seperti membaca sensor sentuh kapasitif, membaca sebuah LED sebagai dioda, atau membaca sebuah sensor analog dengan skema seperti RCTime. Akan tetapi hal ini juga berarti, apabila ada pin input yang tidak terhubung ke rangkaian, akan menghasilkan beberapa keadaaan seperti akan berlogika acak, menghasilkan noise, atau akan menjadi kapasitor coupling pada pin yang berdekatan dengan Pin tersebut.

#### **2.2.Ardiuno uno**

Arduino merupakan mikrokontroler yang memang dirancang untuk bisa digunakan dengan mudah oleh para teknisi.Dengan demikian, tanpa mengetahui bahasa pemograman, Arduino bisa digunakan untuk menghasilkan karya yang canggih.Hal ini seperti yang diungkapkan oleh Mike Schmidt.

Menurut Massimo Banzi, salah satu pendiri atau pembuat Arduino, Arduino merupakan sebuah platform hardware *open source* yang mempunyai input/output (I/O) yang sederhana.

Menggunakan Arduino sangatlah membantu dalam membuat suatu *prototyping* ataupun untuk melakukan pembuatan proyek.Arduino memberikan I/O yang sudah lengkap dan bisa digunakan dengan mudah. Arduino dapat digabungkan dengan modul elektro yang lain sehingga proses perakitan jauh lebih efisien.

Arduino merupakan salah satu pengembang yang banyak digunakan.Keistimewaan Arduino adalah hardware yang *Open Source*.Hal ini sangatlah memberi keleluasaan bagi orang untuk bereksprimen secara bebas dan gratis. Secara umum, Arduino terdiri atas dua bagian utama, yaitu:

1. Bagian Hardware

Berupa papan yang berisi I/O seperti pada gambar :

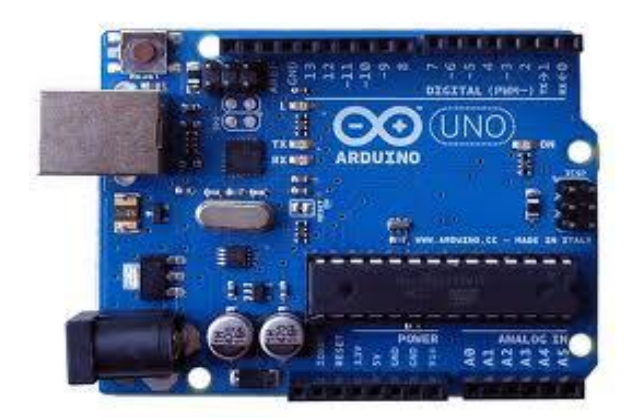

**Gambar 2.1 Board Arduino**

*( Sumber: Yuwono Martha Dinata ; 2015 : 3 )*

Arduino memiliki 14 pin input/output yang mana 6 pin dapat digunakan sebagai output PWM *(Pulse Width Modulation)*, 6 analog input, crystal osilator 16 MHz, koneksi USB, jack power, kepala ICSP, dan tombol reset. Arduino mampu men-support mikrokontroller; dapat dikoneksikan dengan komputer menggunakan kabel USB.

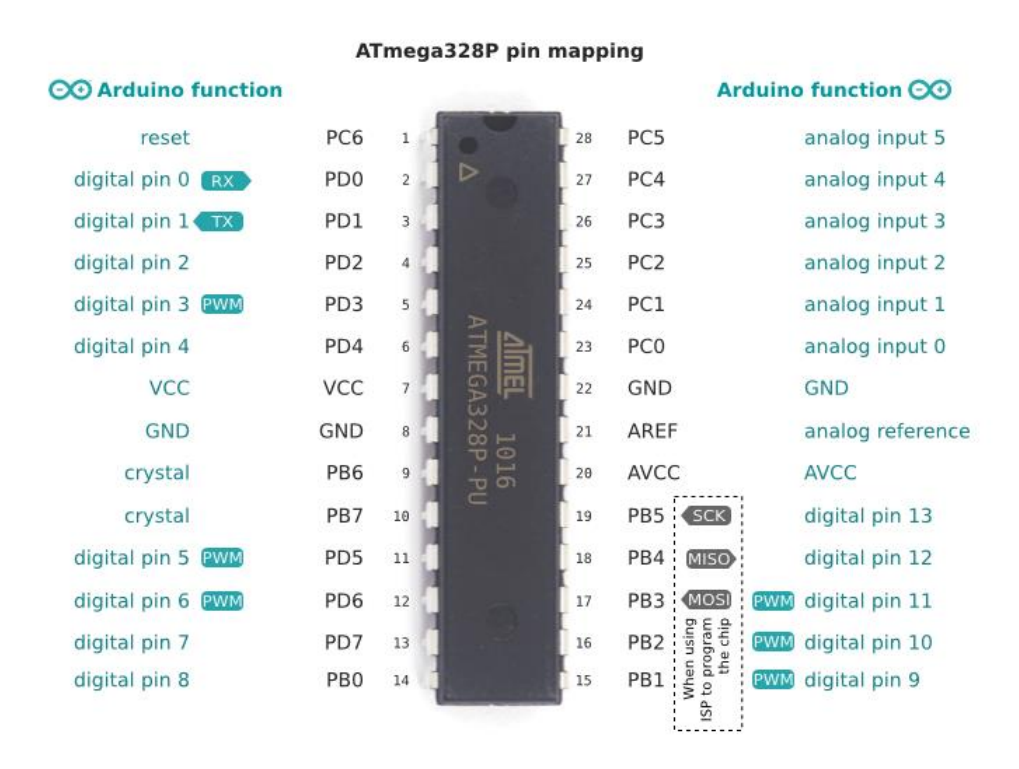

**Gambar 2.2** *Arduino Uno ATMega 328 Pin Mapping*

Setiap 14 pin digital pada arduino dapat digunakan sebagai input atau output, menggunakan fungsi pinMode(), digitalWrite(), dan digitalRead(). Input/output dioperasikan pada 5 volt.Setiap pin dapat menghasilkan atau menerima maximum 40 mA dan memiliki internal pull-up resistor (disconnected oleh default) 20-50K Ohm.

Beberapa pin memiliki fungsi sebagai berikut :

- 1. Serial : 0 (RX) dan 1 (TX). Digunakan untuk menerima (RX) dan mengirim (TX) TTL data serial. Pin ini terhubung pada pin yang koresponding dari USB ke TTL chip serial.
- 2. PWM : 3, 5, 6, 9, 10, dan 11. Mendukung 8-bit output PWM dengan fungsi analogWrite().
- 3. Interupt eksternal : 2 dan 3. Pin ini dapat dikonfigurasikan untuk trigger sebuah interap pada low value, rising atau falling edge, atau perubahan nilai.
- 4. SPI : 10 (SS), 11 (MOSI), 12 (MISO), 13 (SCK). Pin ini mensuport
- 5. komunikasi SPI, yang mana masih mendukung hardware, yang tidak termasuk pada bahasa arduino.
- 6. LED : 13. Ini adalah dibuat untuk koneksi LED ke digital pin 13. Ketika pin bernilai HIGH, LED hidup, ketika pin LOW, LED mati.

#### **2. Bagian Software**

Berupa Sofware Arduino yang meliputi *Integrated Depelopment Enviroment* (IDE) untuk menulis program.Arduino memerlukan instlasi driver untuk menghubungkan dengan komputer.Pada IDE terdapat contoh program dan *library* untuk pengembangan program. IDE software Arduino yang digunakan diberi nama*Sketch*, seperti Gambar 2.3.

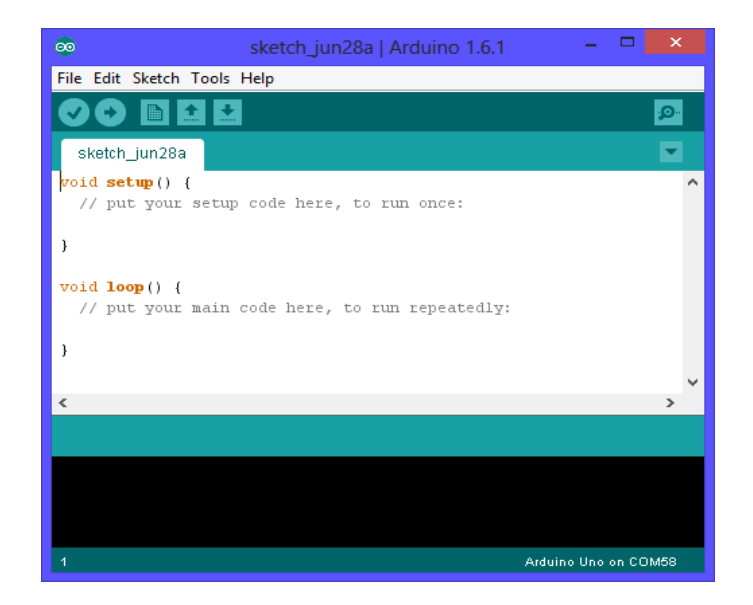

**Gambar 2.3. Software Arduino**

*(Sumber: Yuwono Martha Dinata ; 2015 : 4)*

Contoh Penulisan *Code* Program pada Arduino Uno.

```
int i;
```
void setup() {

pinMode(13,OUTPUT);// put your setup code here, to run once:

}

void loop() {

digitalWrite(13,HIGH); // put your main code here, to run repeatedly:

delay(1000);

digitalWrite(13,LOW);

delay(1000);

}

#### **2.3.Mikrokontroler**

#### **2.3.1 Gambaran Mikrokontroler**

Tidak seperti sistem komputer, yang mampu menangani berbagai macam program aplikasi (misalnya pengolah kata, pengolah angka dan lain sebagainya), Mikrokontroller hanya bisa digunakan untuk satu aplikasi tertentu saja.Perbedaan lainnya terletak pada perbandingan RAM dan ROM-nya.Pada sistem komputer perbandingan RAM dan ROM-nya besar, artinya program-program pengguna disimpan dalam ruang RAM yang relatif besar dan rutin-rutin antarmuka perangkat keras disimpan dalam ruang ROM yang kecil.Sedangkan pada mikrokontroler, perbandingan ROM dan RAM-nya yang besar artinya program kontrol disimpan dalam ROM (bisa Masked ROM atau Flash PEROM) yang ukurannya relatif lebih besar, sedangkan RAM digunakan sebagai tempat penyimpanan sementara, termasuk register-register yang digunakan pada mikrokontroller yang bersangkutan ATMEGA328.

#### **2.3.2 Mikrokontroler Arduino Uno ATMega328**

Arduino Uno adalah salah satu produk berlabel arduino yang sebenarnya adalah suatu papan elektronik yang mengandung mikrokontroler ATMega328 (sebuah keping yang secara fungsional bertindak seperti sebuah komputer).Peranti ini dapat dimanfaatkan untuk mewujudkan rangkaian elektronik dari yang sederhana hingga yang kompleks.

Pengendalian LED hingga pengontrolan robot dapat di implementasikan dengan menggunakan papan yang berukuran relatif kecil ini.Arduino uno mengandung mikroprosesor (berupa atmel AVR) dan dilengkapi dengan *oscillator* 16 MHZ (yang memungkinkan operasi berbasis waktu dilaksanakan dengan tepat), dan regulator (pembangkit tegangan) 5 volt. Sejumlah pin tersedia di papan. Pin 0 hingga 13 digunakan untuk isyarat digital, yang hanya bernilai 0 atau 1. Pin A0-A5 digunakan untuk isyarat analog. Arduino Uno dilengkapi dengan *static random acces memory* (SRAM) berukuran 1 KB untuk memegang data, *flash memory* berukuran 32KB, dan *erasable programmable read-only memory*  (EEPROM) untuk menyimpan perintah. (Sumber : Abdul Kadir ; 2013 : 16)

 Arduino Uno berbeda dari semua board Arduino sebelumnya, Arduino UNO tidak menggunakan chip driver FTDI USB-to-serial. Sebaliknya, fitur-fitur Atmega16U2 (Atmega8U2 sampai ke versi R2) diprogram sebagai sebuah pengubah USB ke serial. Revisi 2 dari board Arduino Uno mempunyai sebuah resistor yang menarik garis 8U2 HWB ke ground, yang membuatnya lebih mudah

untuk diletakkan ke dalam DFU mode.Revisi 3 dari board Arduino UNO memiliki fitur – fitur baru sebagai berikut:

1. Pin Out 1.0: ditambah pin SDA dan SCL yang dekat dengan pin AREF dandua pin baru lainnya yang diletakkan dekat dengan pin RESET, IOREFyang memungkinkan shield-shield untuk menyesuaikan tegangan yang disediakan dari board. Untuk ke depannya, shield akan dijadikan kompatibel/cocok dengan board yang menggunakan AVR yang beroperasi dengan tegangan 5V dan dengan Arduino Due yang beroperasi dengan tegangan 3.3V. Yang ke-dua ini merupakan sebuah pin yang tak terhubung, yang disediakan untuk tujuan kedepannya.

2. Sirkit RESET yang lebih kuat

#### 3. Atmega 16U2 menggantikan 8U2

"Uno" berarti satu dalam bahasa Italia dan dinamai untuk menandakan keluaran (produk) Arduino 1.0 selanjutnya. Arduino UNO dan versi 1.0 akan menjadi referensi untuk versi-versi Arduino selanjutnya. Arduino UNO adalah sebuah seri terakhir dari board Arduino USB dan model referensi untuk papan Arduino, untuk suatu perbandingan dengan versi sebelumnya.

#### **2.4. Catu daya**

 Arduino UNO dapat disuplai melalui koneksi USB atau dengan sebuah power suplai eksternal.Sumber daya dipilih secara otomatis.Suplai eksternal (non-USB) dapat diperoleh dari sebuah adaptor AC ke DC atau battery. Adaptor dapat dihubungkan dengan mencolokkan sebuah center-positive plug yang panjangnya 2,1 mm ke power jack dari board. Kabel lead dari sebuah battery dapat dimasukkan dalam header/kepala pin Ground (Gnd) dan pin Vin dari konektor POWER.Board Arduino UNO dapat beroperasi pada sebuah suplai eksternal 6 sampai 20 Volt. Jika disuplai dengan yang lebih kecil dari 7 V, kiranya pin 5 Volt mungkin mensuplai kecil dari 5 Volt dan board Arduino UNO bisa menjadi tidak stabil. Jika menggunakan suplai yang lebih dari besar 12 Volt, voltage regulator bisa kelebihan panas dan membahayakan board Arduino UNO. Range yang direkomendasikan adalah 7 sampai 12 Volt. Pin-pin dayanya adalah sebagai berikut:

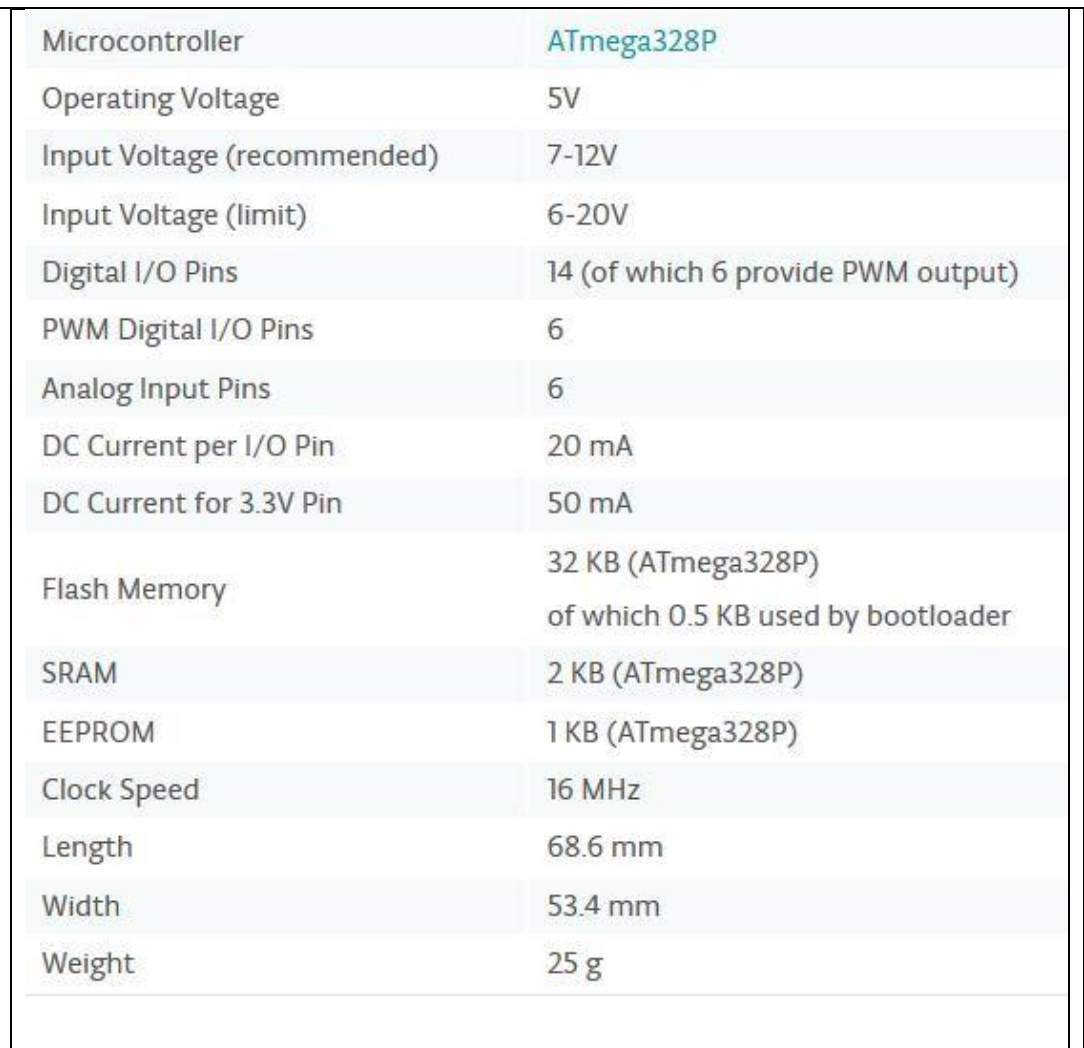

# Spesifikasi Arduino UNO di bagi 5 antara berikut :

- 1. Vin. Tegangan input ke Arduino board ketika board sedang menggunakan sumber suplai eksternal (seperti 5 Volt dari koneksi USB atau sumber tenaga lainnya yang diatur). Kita dapat menyuplai tegangan melalui pin ini, atau jika penyuplaian tegangan melalui power jack, aksesnya melalui pin ini.
- 2. 5V. Pin output ini merupakan tegangan 5 Volt yang diatur dari regulator pada board. Board dapat disuplai dengan salah satu suplai dari DC power

jack (7-12V), USB connector (5V), atau pin VIN dari board (7-12). Penyuplaian tegangan melalui pin 5V atau 3,3V membypass regulator, dan dapat membahayakan board. Hal itu tidak dianjurkan.

- 3. 3V3. Sebuah suplai 3,3 Volt dihasilkan oleh regulator pada board. Arus maksimum yang dapat dilalui adalah 50 mA.
- 4. GND. Pin ground.
- 5. IOREF. Pin ini di papan Arduino memberikan tegangan referensi dengan yang mikrokontroler beroperasi. Sebuah perisai dikonfigurasi dengan benar dapat membaca pin tegangan IOREF dan pilih sumber daya yang tepat atau mengaktifkan penerjemah tegangan pada output untuk bekerja dengan 5V atau 3.3V.ATmega328 mempunyai 32 KB (dengan 0,5 KB digunakan untuk bootloader). ATmega 328 juga mempunyai 2 KB SRAM dan 1 KB EEPROM (yang dapat dibaca dan ditulis (RW/read and written) dengan EEPROM library)

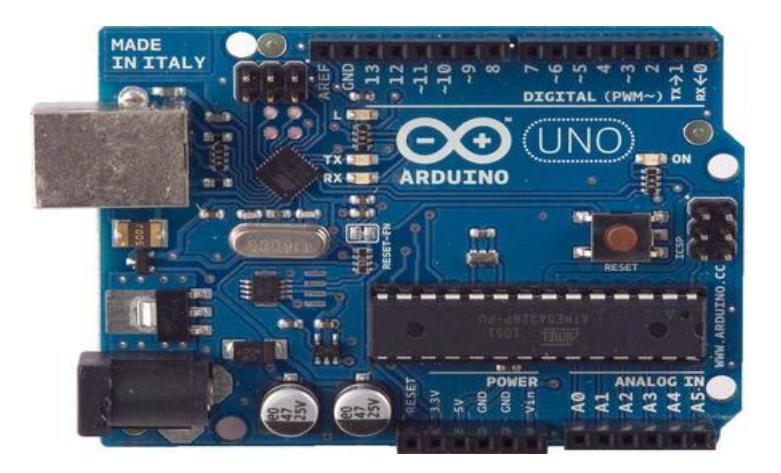

**Gambar 2.4 Mikrokontroler ATmega328**

#### **2.5. Memory**

ATmega328 ini memiliki 32 KB dengan 0,5 KB digunakan untuk loading file. Ia juga memiliki 2 KB dari SRAM dan 1 KB dari EEPROM.

#### **2.6. Input& Output**

Masing-masing dari 14 pin digital pada Uno dapat digunakan sebagai input atau output, menggunakan fungsi pinMode(), digitalWrite(), dan digitalRead(). Mereka beroperasi di 5 volt. Setiap pin dapat memberikan atau menerima maksimum 40 mA dan memiliki resistor pull-up internal dari 20-50 KΩ. Selain itu, beberapa pin memiliki fungsi khusus:

• Serial: 0 (RX) dan 1 (TX). Digunakan untuk menerima (RX) dan mengirimkan (TX) data TTL serial. Pin ini terhubung ke pin yang sesuai dari chip ATmega8U2 USB-to-Serial TTL.

• Eksternal Interupsi: 2 dan 3. Pin ini dapat dikonfigurasi untuk memicu interupsi pada nilai yang rendah, tepi naik atau jatuh, atau perubahan nilai. Lihat attachInterrupt () fungsi untuk rincian.

• PWM: 3, 5, 6, 9, 10, dan 11. Menyediakan 8-bit output PWM dengan analogWrite () fungsi. • SPI: 10 (SS), 11 (mosi), 12 (MISO), 13 (SCK). Pin ini mendukung komunikasi SPI menggunakan perpustakaan SPI.

• LED: 13. Ada built-in LED terhubung ke pin digital 13. Ketika pin adalah nilai TINGGI, LED menyala, ketika pin adalah RENDAH, itu off. Uno memiliki 6 input analog, diberi label A0 melalui A5, masing-masing menyediakan 10 bit resolusi yaitu 1024 nilai yang berbeda. Secara default sistem mengukur dari tanah sampai 5 volt.

• TWI: A4 atau SDA pin dan A5 atau SCL pin. Mendukung komunikasi TWI

• Aref. Referensi tegangan untuk input analog. Digunakan dengan analogReference ().

• Reset. 12 Lihat juga pemetaan antara pin Arduino dan ATmega328 port. Pemetaan untuk ATmega8, 168 dan 328 adalah identic.

#### **2.7. Komunikasi**

 Uno Arduino memiliki sejumlah fasilitas untuk berkomunikasi dengan komputer, Arduino lain, atau mikrokontroler lain. ATmega328 ini menyediakan UART TTL (5V) komunikasi serial, yang tersedia pada pin digital 0 (RX) dan 1 (TX).Sebuah ATmega16U2 pada saluran board ini komunikasi serial melalui USB dan muncul sebagai com port virtual untuk perangkat lunak pada komputer.Firmware Arduino menggunakan USB driver standar COM, dan tidak ada driver eksternal yang dibutuhkan. Namun, pada Windows, file. Inf diperlukan. Perangkat lunak Arduino termasuk monitor serial yang memungkinkan data sederhana yang akan dikirim ke board Arduino. RX dan TX LED di board akan berkedip ketika data sedang dikirim melalui chip USB-to-serial dan koneksi USB ke komputer. ATmega328 ini juga mendukung komunikasi I2C (TWI) dan SPI.Fungsi ini digunakan untuk melakukan komunikasi inteface pada sistem.

#### **2.8. Programming Uno**

 Arduino dapat diprogram dengan perangkat lunak Arduino.Pilih Arduino Uno dari Tool lalu sesuaikan dengan mikrokontroler yang digunakan.13 Para ATmega328 pada Uno Arduino memiliki bootloader yang memungkinkan Anda untuk meng-upload program baru untuk itu tanpa menggunakan programmer hardware eksternal.Ini berkomunikasi menggunakan protokol dari bahas C. Sistem dapat menggunakan perangkat lunak FLIP Atmel (Windows) atau programmer DFU (Mac OS X dan Linux) untuk memuat firmware baru. Atau Anda dapat menggunakan header ISP dengan programmer eksternal .

#### **2.9. Software Arduino IDE**

IDE (*Integrated Development Environment)* Arduino merupakan aplikasi yang mencakup *editor*, *compiler*, dan *uploader* dapat menggunakan semua seri modul keluarga arduino, seperti Arduino Duemilanove, Uno, Bluetooth, Mega. Kecuali beberapa tipe *board* produksi arduino yang memakai mikrokontroler diluar seri AVR, seperti mikroprosesor ARM. Editor sketch pada IDE arduino juga mendukung fungsi penomoran baris, mendukung fungsi penomoran baris, *syntax highlighthing,* yaitu pengecekan sintaksis kode sketch. Arduino yang dipakai adalah arduino versi 1.6.4 yang terlihat pada gambar 2.9.

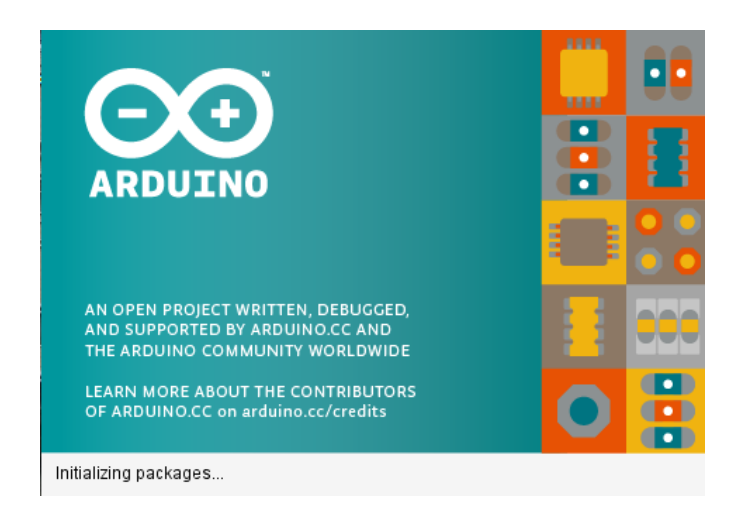

## **Gambar 2.5 Arduino IDE Versi 1.6.5**

## **2.10. Prinsip Kerja Arduino UNO**

[Arduino](http://www.indorobotika.com/arduino) adalah kit elektronik atau papan rangkaian elektronik open source yang di dalamnya terdapat komponen utama yaitu sebuah chip [mikrokont](http://www.indorobotika.com/)  [roler](http://www.indorobotika.com/) dengan jenis AVR dari perusahaan Atmel.

[Mikrokontroler](http://www.indorobotika.com/) itu sendiri adalah chip atau IC (integrated circuit) yang bisa diprogram menggunakan komputer. Tujuan menanamkan program pada mikrokontroler adalah agar rangkaian elektronik dapat membaca input, memproses input tersebut dan kemudian menghasilkan output sesuai yang diinginkan. Jadi mikrokontroler bertuga input, proses dan output sebuah rangkaian elektronik.

Komponen utama di dalam papan Arduino adalah sebuah microcontroller 8 bit dengan merk ATmega yang dibuat oleh perusahaan Atmel Corporation. Berbagai papan Arduino menggunakan tipe ATmega yang berbeda-beda tergantung dari spesifikasinya, sebagai contoh Arduino Uno menggunakan ATmega328 sedangkan Arduino Mega 2560 yang lebih canggih menggunakan ATmega2560. Untuk memberikan gambaran mengenai apa saja yang terdapat di dalam sebuah microcontroller, pada gambar berikut ini diperlihatkan contoh diagram blok sederhana dari microcontroller ATmega328 (dipakai pada Arduino Uno).

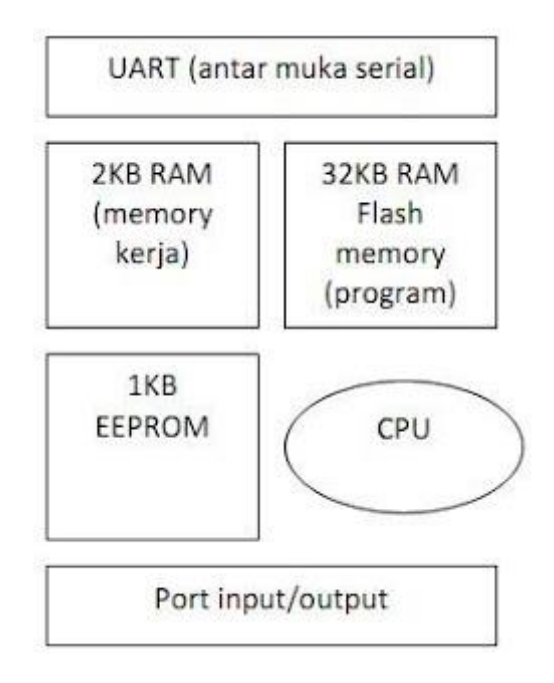

**Gambar 2.6 Diagram blok sederhana dari microncontroler ATmega** 

**328 yang digunakan di Arduino Uno**

Blok-blok di atas dijelaskan sebagai berikut:

- 1. Universal Asynchronous Receiver/Transmitter (UART) adalah antar muka yang digunakan untuk komunikasi serial seperti pada RS-232, RS-422 dan RS-485.
- 2. 2KB RAM pada memory kerja bersifat volatile (hilang saat daya dimatikan), digunakan oleh variable-variabel di dalam program.
- 3. 32KB RAM flash memory bersifat non-volatile, digunakan untuk menyimpan program yang dimuat dari komputer. Selain program, flash memory juga menyimpan bootloader.
- 4. Bootloader adalah program inisiasi yang ukurannya kecil, dijalankan oleh CPU saat daya dihidupkan. Setelah bootloader selesai dijalankan, berikutnya program di dalam RAM akan dieksekusi.
- 5. 1KB EEPROM bersifat non-volatile, digunakan untuk menyimpan data yang tidak boleh hilang saat daya dimatikan. Tidak digunakan pada papan Arduino.
- 6. Central Processing Unit (CPU), bagian dari microcontroller untuk menjalankan setiap instruksi dari program.

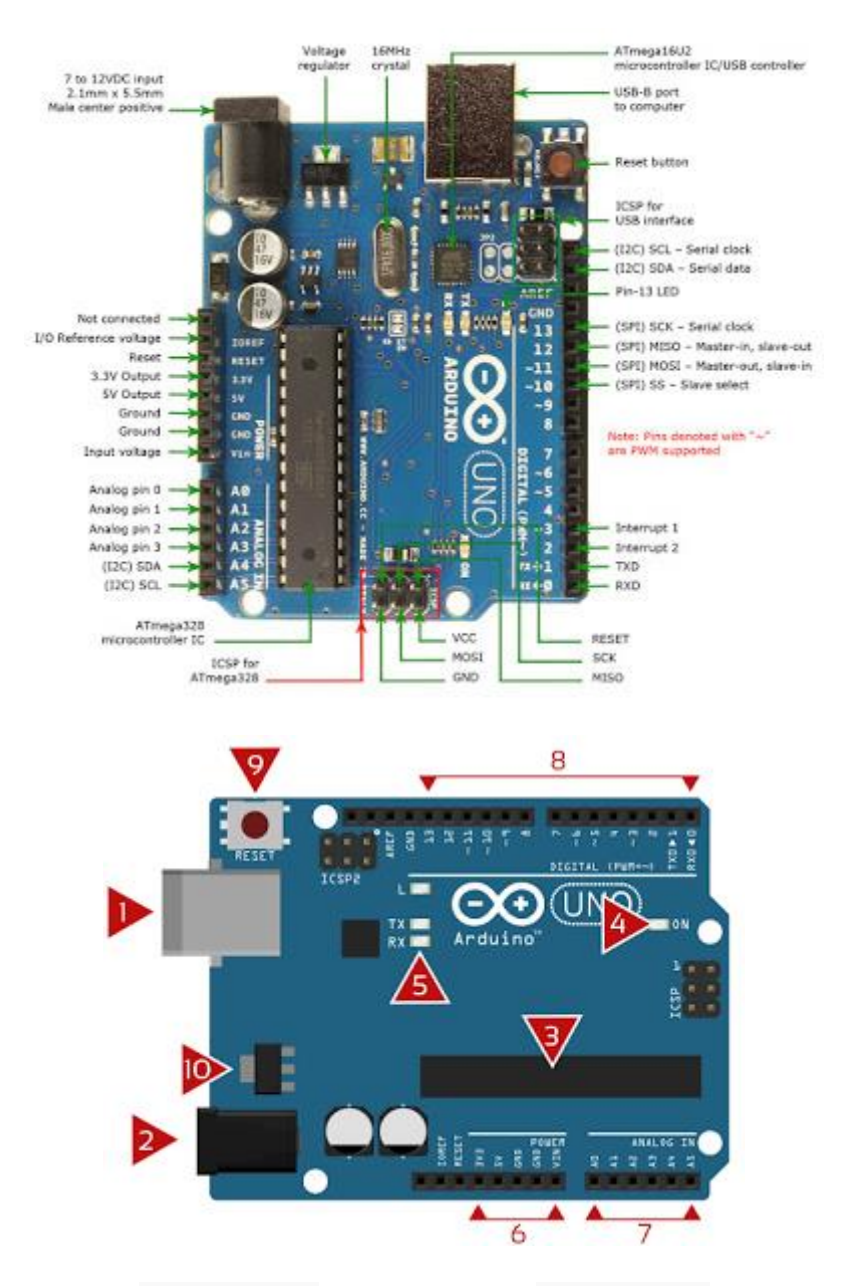

**Gambar 2.7 Mikrokontroler ATmega328**

#### A. Port USB (1) dan Power Jack (2)

 Port USB berfungsi untuk memasok sumber daya dari komputer serta mengunggah kode ke Arduino. Tipe USB yang digunakan adalah tipe B standar dan ujung satunya tipe A standar. Selain dari USB, sumber daya dapat dipasok dari baterai 9 volt atau bisa juga melalui power jack yang dihubungkan langsung
dengan soket listrik rumah (melalui adaptor DC 12 volt). Perhatikan bahwa Arduino memiliki batas voltase antara 6 hingga 20 volt dengan rentang yang disarankan yaitu 7 hingga 12 volt. Jangan sekali-kali memberikan input lebih besar dari 20 volt, kecuali jika kalian ingin melihat asap. Tegangan kurang dari 6 volt juga tidak diizinkan karena akan mengakibatkan Arduino tidak stabil.

B. Chip Utama / Mikrokontroler (3)

 Chip (atau Integrated Circuit) Inilah otak dari Arduino. Chip yang digunakan biasanya ATmega yang merupakan buatan perusahaan ATMEL. Jenis chip yang digunakan dapat berbeda-beda di beberapa jenis papan Arduino.

C. LED Indikator Daya (4)

LED yang berlabel 'ON' ini akan menyala ketika Arduino sedang beroperasi.

D. LED Indikator Transfer Data (5)

 Terdapat dua LED, yaitu TX (transmit) dan RX (receive). Kedua LED ini akan berkedip untuk memberitahukan telah terjadi komunikasi serial berupa pengiriman atau penerimaan data. Misalnya, LED RX akan berkedip-kedip ketika menunggah kode dari komputer ke Arduino.

E. Pin Sumber Daya (6)

 Pin memiliki fungsi yang vital, karena pin inilah yang menjadi interface dengan perangkat lainnya, seperti sensor atau aktuator. Digunakan kabel (jumper) untuk menghubungkan antara Arduino dan perangkat lain. Walaupun jumlah pin dapat berbeda di tiap jenis papan, namun tetap terdiri dari tiga kelompok utama yaitu sumber daya, analog, dan digital.

Pada Arduino Uno, terdapat:

- 1. 1 buah pin Vin. Jika sumber daya Arduino berasal dari baterai, maka sambungkan kabel positifnya ke pin input ini.
- 2. 2 buah pin GND. Merupakan singkatan dari ground. Terdapat tiga buah pin GND (yang satu ada di barisan pin digital) dan semuanya dapat digunakan untuk sambungan ke ground.
- 3. 1 buah pin 5V. Menyediakan tegangan sebesar 5 volt.
- 4. 1 buah pin 3V3. Menyediakan tegangan sebesar 3,3 volt. Sebagian besar perangkat elektronika yang digunakan bersama dengan Arduino berjalan pada rentang tegangan 3,3 hingga 5 volt.

F. Pin Analog (7)

 Semua pin analog hanya bersifat input dan digunakan untuk menerima sinyal analog dari, misalnya, sensor suhu. Sinyal analog yang telah diterima Arduino terlebih dahulu di ubah ke digital sebelum diproses lebih lanjut.

G. Pin Digital (8)

 Pada Arduino Uno, terdapat 14 pin digital yang digunakan untuk input/output dari atau ke perangkat digital. Contohnya adalah input dari sensor gerak atau output ke lampu LED. Dua pin pertama (pin ke-0 dan 1) merupakan pin RXD dan TXD yang berfungsi sebagai receive-taransmit digital.

Sedikit tambahan mengenai perbedaan analog dan digital. Perbedaannya terletak pada jumlah state yang mungkin pada setiap trnasmisi sinyal. Jika pada digital nilainya dapat di cacah yaitu terdiri dari dua state yaitu hidup atau mati / satu atau nol (diskrit), maka pada analog jumlah state-nya tidak terbatas karena selalu terdapat 'nilai antara' di antara nol dan satu (kontinyu).

H. Tombol Reset (9)

 Ketika tombol ini ditekan selama beberapa detik, maka Arduino akan mengulang program dari awal. Ini kita lakukan jika tidak memiliki fungsi perulangan pada kode yang telah diunggah ke Arduino atau jika kesalahan terjadi.

I.Regulator Tegangan (10)

 Regulator tegangan berfungsi sebagai penjaga gerbang yang berarti ia akan mengalirkan tegangan terlegulasi ke Arduino dan membuang tegangan berlebih. Namun tentu saja ada batasnya, jangan sampai mengalirkan tegangan lebih dari 20 volt karena akan membakar rangkaian Arduinonya.

## **2.11. Kelebihan arduino Dan Kekurangan arduino**

# **Kelebihan Arduino**

- 1. Tidak perlu perangkat chip programmer karena di dalamnya sudah ada bootloader yang akan menangani upload program dari komputer.
- 2. Sudah memiliki sarana komunikasi USB, sehingga pengguna Laptop yang tidak memiliki port serial/RS323 bisa menggunakan nya.
- 3. Bahasa pemrograman relatif mudah karena software Arduino dilengkapi dengan kumpulan library yang cukup lengkap.

4. Memiliki modul siap pakai (shield) yang bisa ditancapkan pada board Arduino. Misalnya shield GPS, Ethernet, SD Card, dll

## **Kekurangan arduino**

- 1. Kode hex relatif lebih besar.
- 2. Sering terjadi kesalahan fuse bit saat membuat bootloader.
- 3. Harus memodifikasi program lama, karena pada penggunaan pin harus "disiplin".
- 4. Storage Flash berkurang, karena dipakai untuk bootloader.

# **2.12. Limit** *switch*

Limit *switch* adalah suatu alat yang berfungsi untuk memutuskan dan menghubungkan arus listrik pada suatu rangkaian, berdasarkan struktur mekanik dari *limit switch* itu sendiri. *Limit switch* memiliki tiga buah terminal, yaitu:*central terminal, normally close (NC) terminal, dan normally open (NO) terminal*. Sesuai dengan namanya, *limit switch* digunakan untuk membatasi kerja dari suatu alat yang sedang beroperasi. Terminal NC, NO, dan *central* dapatdigunakan untuk memutuskan aliran listrik pada suatu rangkaian atau sebaliknya.

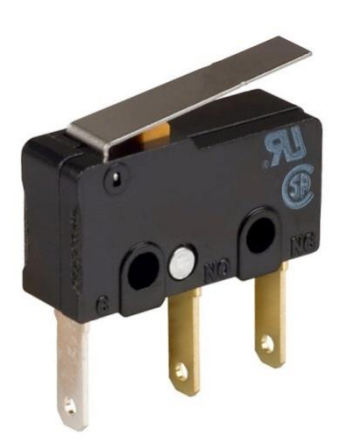

**Gambar 2.8 limit** *switch*

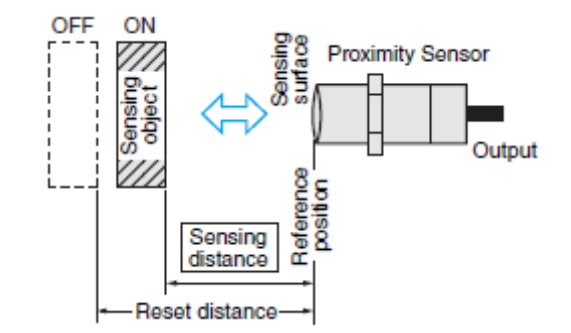

**Gambar 2.9 Sketsa limit** *switch*

Namun sistem kerja limit switch berbeda dengan saklar pada umumnya, jika pada saklar umumnya sistem kerjanya akan diatur/ dikontrol secara manual oleh manusia (baik diputar atau ditekan). Sedangkan limit switch dibuat dengan sistem kerja yang berbeda, limit switch dibuat dengan sistem kerja yang dikontrol oleh dorongan atau tekanan (kontak fisik) dari gerakan suatu objek pada aktuator, sistem kerja ini bertujuan untuk membatasi gerakan ataupun mengendalikan suatu objek/mesin tersebut, dengan cara memutuskan atau menghubungkan aliran listrik yang melalui terminal kontaknya.

Limit switch biasa digunakan pada aplikasi seperti:

- 1. Pintu gerbang otomatis, dimana limit switch berguna untuk mematikan motor listrik sebelum pintu gerbang itu menabrak pagar pembatas saat membuka atau menutup.
- 2. Pada pintu panel listrik sebagai saklar otomatis apabila pintu panel dibuka maka lampu akan nyala untuk penerangan (seperti pada kulkas).
- 3. Pada hoist sebagai pembatas pengangkatan barang.
- 4. Pada tutup/cover mesin sebagai safety apabila cover dibuka maka mesin akan mati.
- 5. Pada sistem transfer seperti pada trolly dan conveyor sebagai pembatas maju dan mundurnya (forward reverse).
- 6. Pada sistem kontrol mesin sebagai sensor untuk mengetahui posisi up/down.
- 7. Dan lain sebagainya.

#### **2.12.1 Prinsip-prinsip kerja limit switch**

Limit switch merupakan jenis saklar yang dilengkapi dengan katup yang berfungsi menggantikan tombol. Prinsip kerja limit switch sama seperti saklar Push ON yaitu hanya akan menghubung pada saat katupnya ditekan pada batas penekanan tertentu yang telah ditentukan dan akan memutus saat saat katup tidak ditekan. Limit switch termasuk dalam kategori sensor mekanis yaitu sensor yang akan memberikan perubahan elektrik saat terjadi perubahan mekanik pada sensor tersebut. Penerapan dari limit switch adalah sebagai sensor posisi suatu benda (objek) yang bergerak. Simbol limit switch ditunjukan pada gambar 2.10 berikut.

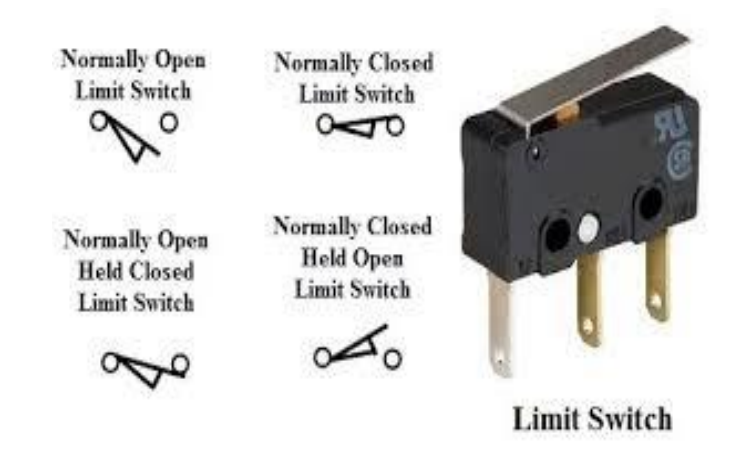

**Gambar 2.10 Simbol Dan Bentuk Limit Switch**

 Limit *switch* umumnya digunakan untuk :Memutuskan dan menghubungkan rangkaian menggunakan objek atau benda lain. Menghidupkan daya yang besar, dengan sarana yang kecil.Sebagai sensor posisi atau kondisi suatu objek.

Prinsip kerja limit switch diaktifkan dengan penekanan pada tombolnya pada batas/daerah yang telah ditentukan sebelumnya sehingga terjadi pemutusan atau penghubungan rangkaian dari rangkaian tersebut. Limit switch memiliki 2 kontak yaitu NO (Normally Open) dan kontak NC (Normally Close) dimana salah satu kontak akan aktif jika tombolnya tertekan.

# **2.12.2 Fungsi Limit Switch**

Limit switch atau dalam bahasa Indonesianya bisa juga disebut sensor pembatas, dalam artian mendeteksi gerakan dari suatu mesin sehingga bisa mengontrolnya atau memberhentikan gerakan dari mesin tersebut sehingga dapat membatasi gerakan mesin dan tidak sampai kebablasan, pemakaiannya pun sangat umum dan banyak, juga mempunyai prinsip kerja yang sederhana, sehingga sangat mudah untuk dipelajari, baik itu oleh pelajar ataupun praktisi dibidangnya, hampir setiap mesin-mesin produksi yang ada di industri menggunakannya, sehingga andaikan ada seorang siswa yang melakukan praktek kerja lapang (PKL) di sebuah industri pasti akan dengan mudah menemukannya.

Ada berbagai jenis dan model Limit switch yang ada. Limit switch adalah salah satu sensor yang akan bekerja jika pada bagian actuator nya tertekan suatu benda, baik dari samping kiri ataupun kanan, mempunyai micro switch dibagian dalamnya yang berfungsi untuk mengontakkan atau sebagai pengontak, actuator yang diikat dengan sebuah baud, berfungsi untuk menerima tekanan dari luar, roda berfungsi agar pada saat limit switch menerima tekanan , bisa bergerak bebas, kemudian mempunyai tiga lubang pada body nya berfungsi untuk tempat dudukan baud pada saat pemasangan di mesin.

Ketika actuator dari Limit switch tertekan suatu benda baik dari samping kiri ataupun kanan sebanyak 45 derajat atau 90 derajat ( tergantung dari jenis dan type limit switch ) maka, actuator akan bergerak dan diteruskan ke bagian dalam dari limit switch, sehingga mengenai micro switch dan menghubungkan kontakkontaknya, pada micro switch terdapat kontak jenis NO dan NC seperti juga sensor lainnya, kemudian kontaknya mempunyai beban kerja sekitar 5 A, untuk dihubungkan ke perangkat listrik lainnya, dan begitulah seterusnya, selain itu limit switch juga mempunyai head atau kepala tempat dudukan actuator pada bagian atas dari limit switch dan posisinya bisa dirubah-rubah sesuai dengan kebutuhan.

Contoh-contoh penggunaan limit switch adalah sebagai berikut :

1. Digunakan untuk sensor door open/close.

- 2. Digunakan untuk sensor cylinder up/down.
- 3. Digunakan untuk sensor Safety cover (emergency stop).
- 4. Digunakan untuk sensor mesin home posisi.

# **2.12.3 Bagian-bagian limit switch**

Bagian-bagian dari Limit Switch:

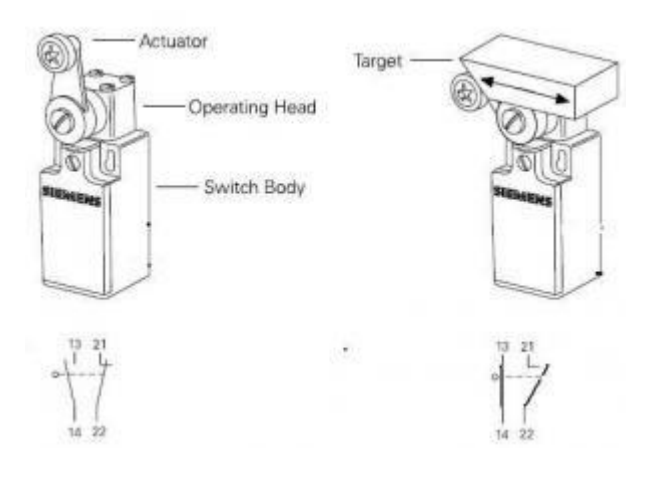

Unpressed Condition Pressed Condition

Beberapa Type aktuator yang ada disesuaikan dengan kebutuhan dilapangan

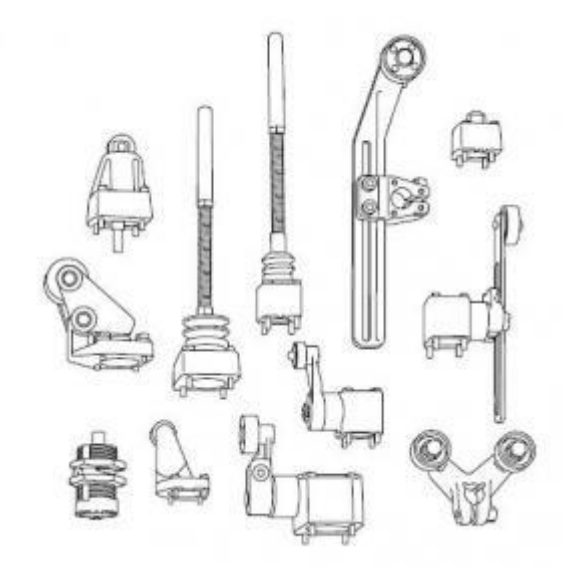

# **2.12.4 Jenis-Jenis Switch**

 Limit *switch* termasuk saklar yang banyak digunakan di industri. Pada dasarnya limit switch bekerja berdasarkan sirip saklar yang memutar tuas karena mendapat tekanan plunger atau tripping sirip wobbler. Konfigurasi yang ada dipasaran adalah:

- (a).Sirip roller yang bisa diatur,
- (b) plunger,
- (c) Sirip roller standar,
- (d) sirip wobbler,
- (e) sirip rod yang bisa diatur.

 Pada saat tuas tertekan oleh gerakan mekanis, maka kontak akan berubah posisinya. Contoh aplikasi saklar ini adalah pada PMS (Disconecting Switch) untuk menghentikan putaran motor lengan PMS.

#### Flow Switch (FL)

 Saklar ini digunakan untuk mendeteksi perubahan aliran cairan atau gas di dalam pipa, tersedia untuk berbagai viskositas. Pada saat cairan dalam pipa tidak ada aliran, maka kontak tuas/piston tidak bergerak karena tekanan disebelah kanan dan kiri tuas sama. Namun pada saat ada aliran, maka tuas/piston akan bergerak dan kontak akan berubah sehingga dapat menyambung atau memutusklan rangkaian.

#### Level Switch atau Float Switch (FS)

 Saklar level atau float switch, merupakan saklar diskret yang digunakan untuk mengontrol level permukaan cairan di dalam tangki. Posisi level cairan dalam tangki digunakan untuk men-trigger perubahan kontak saklar. Posisi level switch ada yang horizontal dan ada yang vertikal.

 Pada posisi horizontal, apabila permukaan cairan turun, pelampung juga akan turun, sehingga kontak akan berubah dari posisinya. Jika permukaan cairan naik lagi, maka pelampung akan naik dan kontak akan berubah lagi.

 Pada posisi vertikal, di dalam pelampung terdapat magnet tetap, yang bergerak naik turun mengikuti tinggi permukaan cairan.Di dalam pipa bagian tengah pelampung terdapat saklar yang membuka dan menutupnya dikerjakan oleh piston yang bergerak mengikuti magnet tetap di dalam pelampung.

FS tersedia dua konfigurasi, yaitu open tank dan closed tank. Open tank digunakan untuk tanki terbuka sehingga terbuka juga terhadap tekanan atmosfir. Sedangkan closed tank digunakan untuk tanki tertutup dan bertekanan.

#### Saklar Tekanan atau Pressure Switch

 Pressure switch merupakan saklar yang kerjanya tergantung dari tekanan pada perangkat saklar. Tekanan tersebut berasal dari air, udara atau cairan lainnya, misalnya oli. Terdapat dua macam Pressure Switch: absolut (trigger (pemicu) terjadi pada tekanan tertentu) dan konfigurasi diferensial (trigger terjadi karena perbedaan tekanan).

#### Saklar Temperatur atau Temperature Switch

 Secara fisik saklar ini terdiri dari dua komponen, yaitu bagian yang bergerak/bergeser (digerakkan oleh tekanan) dan bagian kontak.Bagian yang bergerak dapat berupa diafragma atau piston. Kontak elektrik biasanya terhubung pada bagian yang bergerak, sehingga jika terjadi pergeseran akan menyebabkan perubahan kondisi (On ke Off atau sebaliknya). Saklar temperatur biasanya disebut thermostat, bekerja berdasarkan perubahan temperatur.Perubahan kontak elektrik di-trigger (dipicu) oleh pemuaian cairan yang ada pada chamber yang tertutup (*sealed chamber*) chamber ini terdiri dari tabung kapiler dan silinder yang terbuat dari *stainless steel*.

 Cairan di dalam chamber mempunyai koefisiensi temperatur yang tinggi, sehingga jika silinder memanas, cairan akan memuai, dan menimbulkan tekanan pada seluruh lapisan penutup chamber. Tekanan ini menyebabkan kontak berubah status.

# **2.12.5 Konfigurasi kontak di limit switch**

# **Ada 2 jenis konfigurasi kontak di limit switch:**

- 1. single-pole, double-throw (SPDT)
- 2. double-pole,double-throw(DPDT)

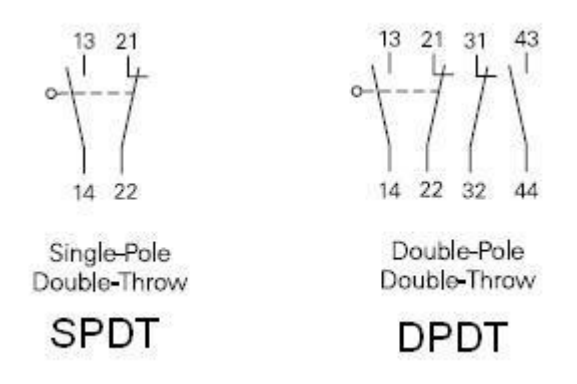

**2.13. LCD** *(Liquid Crystal Display)*

*Liquid Crystal Display* (LCD) adalah komponen yang dapat menampilkan tulisan. Salah satu jenisnya memiliki dua baris dengan setiap baris terdiri atas enam belas karakter. LCD seperti itu biasa disebut LCD 16x2.

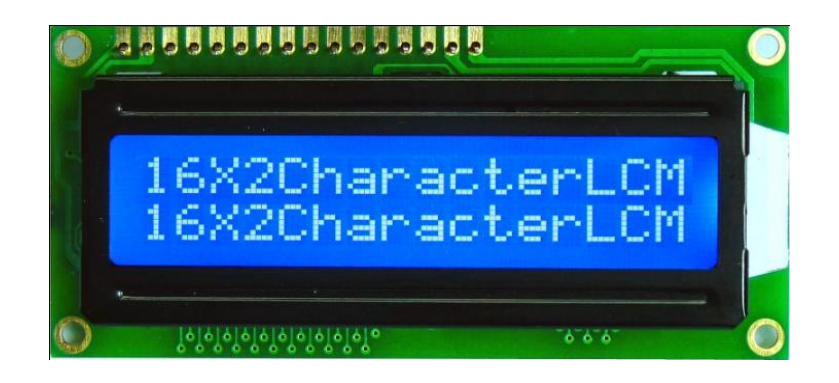

**Gambar 2.11 LCD Karakter16x2**

LCD memiliki 16 pin dengan fungsi pin masing-masing seperti yang terlihat pada Tabel 2.2 berikut :

# **Tabel 2.2 Pin-pin LCD**

(Sumber : Abdul Kadir ; 2013 : 196)

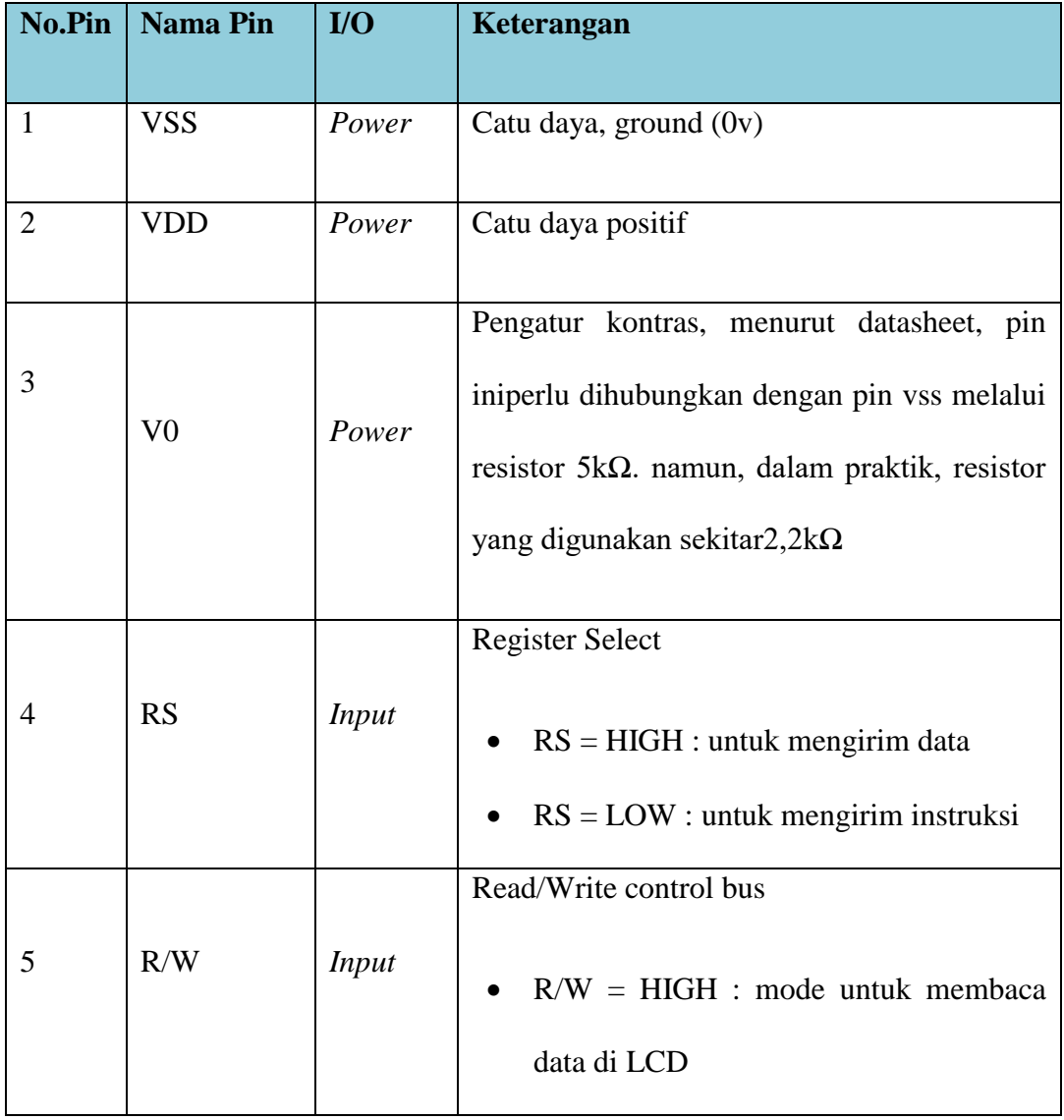

Pada aplikasi umumnya RW diberi logika rendah "0".Bus data terdiri dari 4bit atau 8 bit. Jika jalur data 4 bit maka yang digunakan ialah DB4 sampai dengan DB7. Sebagaimana terlihat pada table deskripsi, interface LCD merupakan sebuah parallel bus, dalam hal ini sangat memudahkan dan sangat cepat dalam pembacaan dan penulisan data dari atau ke LCD. Kode ASCII yang ditampilkan sepanjang 8bit dikirim ke LCD secara 4bit atau 8bit pada satu waktu

Jika mode 4bit yang digunakan, maka 2 nibble data dikirim untuk membuat sepenuhnya 8bit (pertama dikirim 4bit MSB lalu 4bit LSB dengan pulsa clock EN setiap nibblenya). Jalur control EN digunakan untuk memberitahu LCD bahwa mikrokontroler mengirimkan data ke LCD. Untuk mengirim data ke LCD program harus menset EN ke kondisi high "1" dan kemudian menset dua jalur control lainnya (RS dan R/W) atau juga mengirimkan data ke jalur data bus

Saat jalur lainnya sudah siap, EN harus diset ke "0" dan tunggu beberapa saat, dan set EN kembali ke high "1". Ketika jalur RS berada dalam kondisi low "0", data yang dikirimkan ke LCD dianggap sebagai sebuah perintah atau instruksi khusus (seperti bersihkan layar, posisi kursor dll). Ketika RS dalam kondisi high atau "1", data yang dikirimkan adalah data ASCII yang akan ditampilkan dilayar. Misal, untuk menampilkan huruf "A" pada layar maka RS harus diset ke "1". Jalur control R/W harus berada dalam kondisi low (0) saat informasi pada data bus akan dituliskan ke LCD. Apabila R/W berada dalam kondisi high "1", maka program akan melakukan query data dari LCD

Instruksi pembacaan hanya satu, yaitu Get LCD status, lainnya merupakan instruksi penulisan, Jadi hampir setiap aplikasi yang menggunakan LCD, R/W selalu di set ke "0". Jalur data dapat terdiri 4 atau 8 jalur.Mengirimkan data secara parallel baik 4bit atau 8bit merupakan 2 mode operasi primer. Untuk membuat

sebuah aplikasi interface LCD, menentukan mode operasi merupakan hal yang paling penting.

Mode 8 bit sangat baik digunakan ketika kecepatan menjadi keutamaan dalam sebuah aplikasi dan setidaknya minimal tersedia 11 pin I/0 (3pin untuk control, 8pin untuk data).Sedangkan mode 4bit minimal hanya membutuhkan 7bit (3pin untuk control, 4 pin untuk data). Bit RS digunakan untuk memilih apakah data atau instruksi yang akan ditransfer antara mikrokontroler dan LCD. Jika bit ini diset (RS = 1), maka byte pada posisi kursor LCD saat itu dapat dibaca atau ditulis. Jika bit ini di reset ( $RS = 0$ ), merupakan instruksi yang dikirim ke LCD atau status eksekusi dari instruksi terakhir yang dibaca.

# **BAB III**

# **METODOLOGI PENELITIAN**

# **3.1 Lokasi Penelitian**

Penelitian dilaksanakan di Labolatorium dasar elektronika kampus III Universitas Muhammadiyah Sumatera Utara, jalan Kapten Mukhtar Basri No.3 Glugur Darat II Medan.

## **3.2 Peralatan dan Bahan Penelitian**

Adapun bahan dan alat yang digunakan pada penilitian ini sebagai berikut :

## **3.2.1 Bahan – Bahan Penelitian**

Bahan-bahan yang digunakan untuk pembuatan perancangan alat indetifikasipakaian di dalam lemariBerbasis Arduino ini yaitu :

- 1. 12 Limit swicht digunakan sebagai letak seluruh pakaian.
- 2. LCD 2 x 16 digunakan untuk menampilkan data sensor.
- 3. Arduino Uno digunakan untuk mengontrol rangkaian keseluruhan.
- 4. Timah sebagai bahan yang akan menghubungkan kaki komponen dengan jalur tembaga.
- 5. Lemari

#### **3.2.2 Peralatan**

Peralatan penunjang yang digunakan untuk membuatperancangan alat indetifikasi pakaian di dalam lemari Berbasis Arduinoini yaitu :

- 1. Power Supply12 VDC kapasitas 1 Ampere bertujuan memberikan sumber tegangan dan Arus listrik ke perangkat Arduino.
- 2. Multimeter sebagai pengukur dan pengetesan komponen yang mengacu pada besaran hambatan, Arus, dan Tegangan.
- 3. Bor digunakan untuk membuat lubang pada gantungan sebanyak 12 lubang
- 4. Solder untuk mencairkan timah.
- 5. Solder Atraktor sebagai penyedot timah.
- 6. Bor kayu dengan mata ukuran diameter 3 mm, dan 6 mm.
- 7. Penggaris untuk mengukur PCB dan Akralik.
- 8. Pisau Cutter untuk memotong pelat PCB dan akralik sesuai ukuran.'
- 9. Tang digunakan untuk memotong maupun mengelupas kabel maupun memotong kaki komponen

# **3.3 Analisa Kebutuhan**

#### **3.3.1 Perancangan Hardware**

Adapun perancangan hardware dengan menggunakan diagram blok dari sistem yang dirancang seperti yang diperlihatkan pada gambar 3.1 berikut :

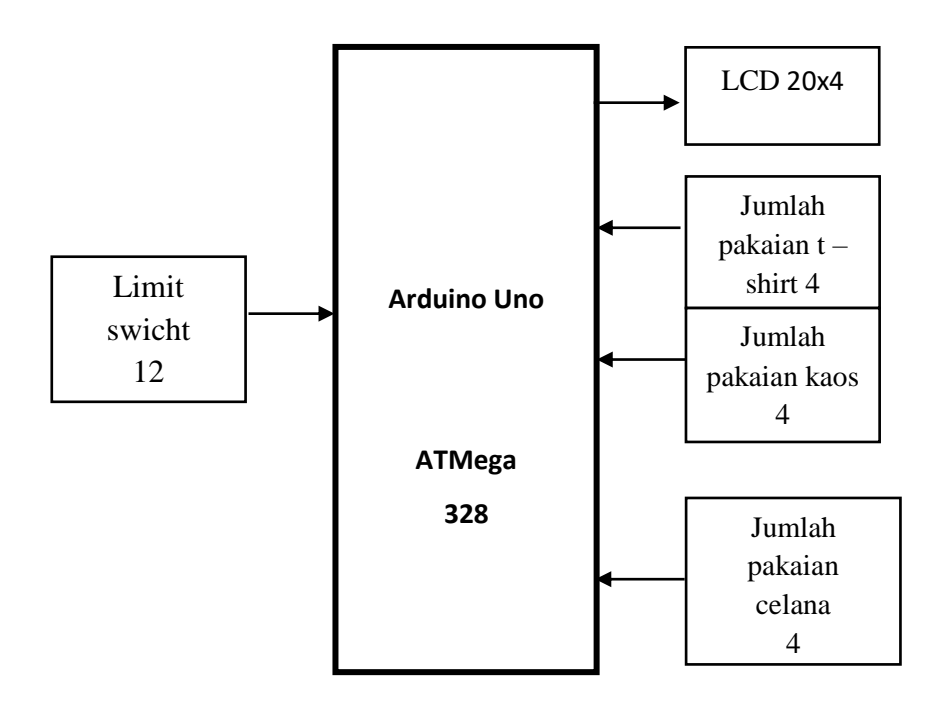

# **Gambar 3.1 Diagram Blok Sistem Alat**

Penjelasan dan fungsi dari masing – masing blok adalah sebagai berikut:

- 1. IC Mikrokontroler ATMega 328 berfungsi sebagai pusat kendali dari keseluruhan sistem kerja rangkaian.
- 2. LCD *(Liquid Crystal Display)* dengan ukuran 16x2 karakter untuk menampilkan data input limit swicht dan informasi tulisan yang lain.

## **3.3.2 Software**

Software yang digunakan dalam pembuatan Alat Pendeteksi Arus Berlebih dan Suhu Pada Motor 3 Phase Berbasis Arduino ini antara lain :

## **1. Proteus 8.1**

Software ini digunakan untuk menggambar skematik rangkaian.

#### **2. Arduino IDE 1.6.5**

Software ini digunakan untuk penulisan program.

#### **3. Ms. Office Visio**

Aplikasi software ini digunakan untuk menggambar Flowchart dari alatyang akan dibuat.

# **3.4 PerancanganPerangkat Keras**

Pada perancangan ini akan dijelaskan bagaimana skematik rangkaian dari setiap blok yang sudah dijelaskan sebelumnya. Bagian-bagian perancangan *Hardware* tersebut antara lain :

# **3.4.1. Rangkaian Sistem Minimum Arduino Uno R3**

Sistem minimum Arduino Uno R3 memiliki 14 pin I/O digital dan 6 pin I/O analog. Pin-pin tersebut dapat digunakan sebagai masukan dari *Sensor Arus ACS 712,* tampilan LCD karakter 16x2, Buzzer dan keluaran menuju rangkaian relay untuk menyambungkan dan memutuskan sumber tegangan listrik.

Pada Gambar 3.2. tampak jalur-jalur yang menghubungkan setiap pin I/O menuju mikrokontroler maupun jalur fitur lainnya pada sistem minimum Arduino Uno.

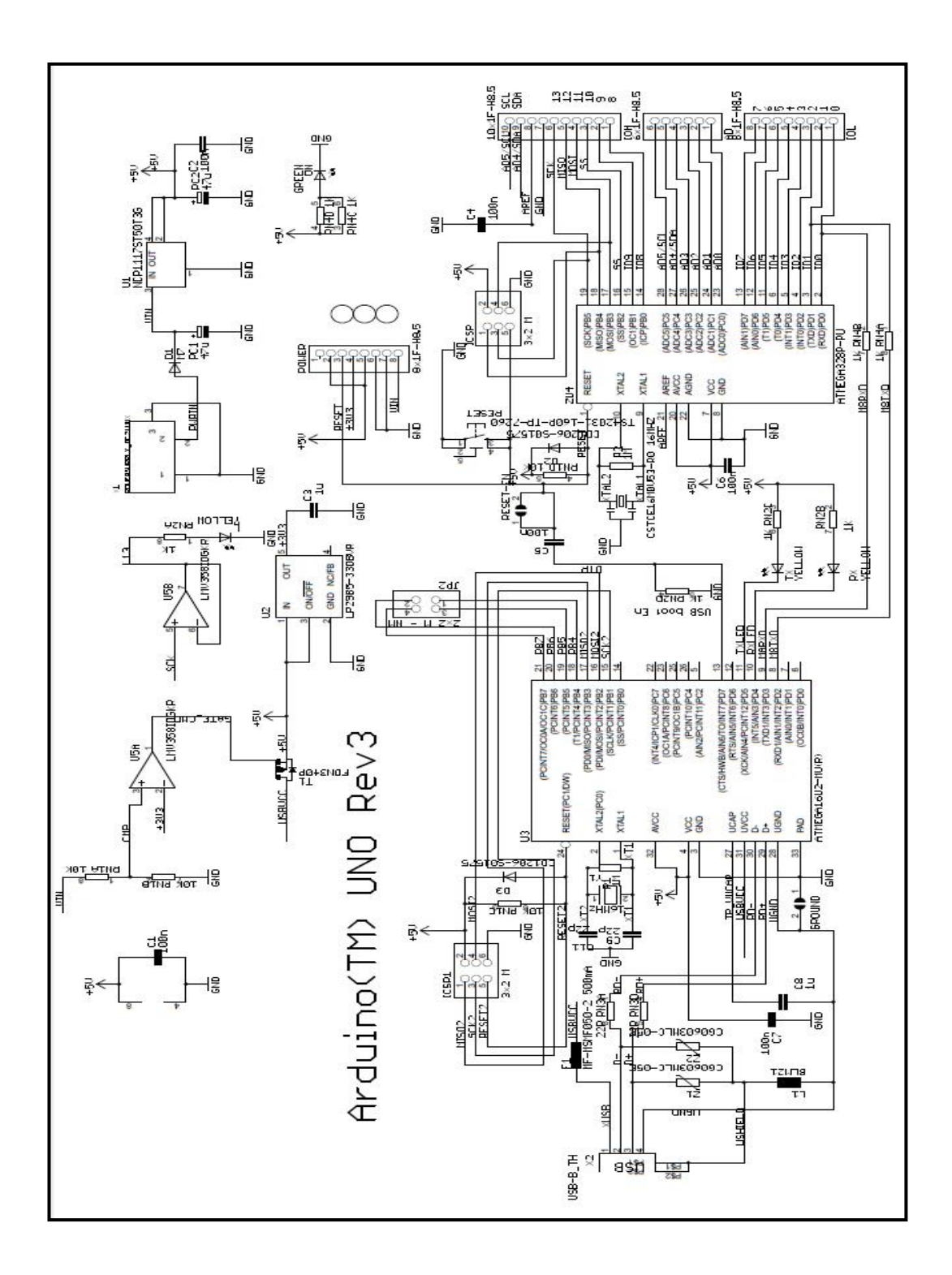

**Gambar 3.2. Skema Rangkaian Sistem Minimum Arduino**

# **3.4.2 RangkaianLCD (Liquid Cristal Display)**

Rangkaian LCD berfungsi untuk menampilkan kalimat dan data limit swicht. Rangkian LCD dapat dilihat pada Gambar 3.6 berikut ini:

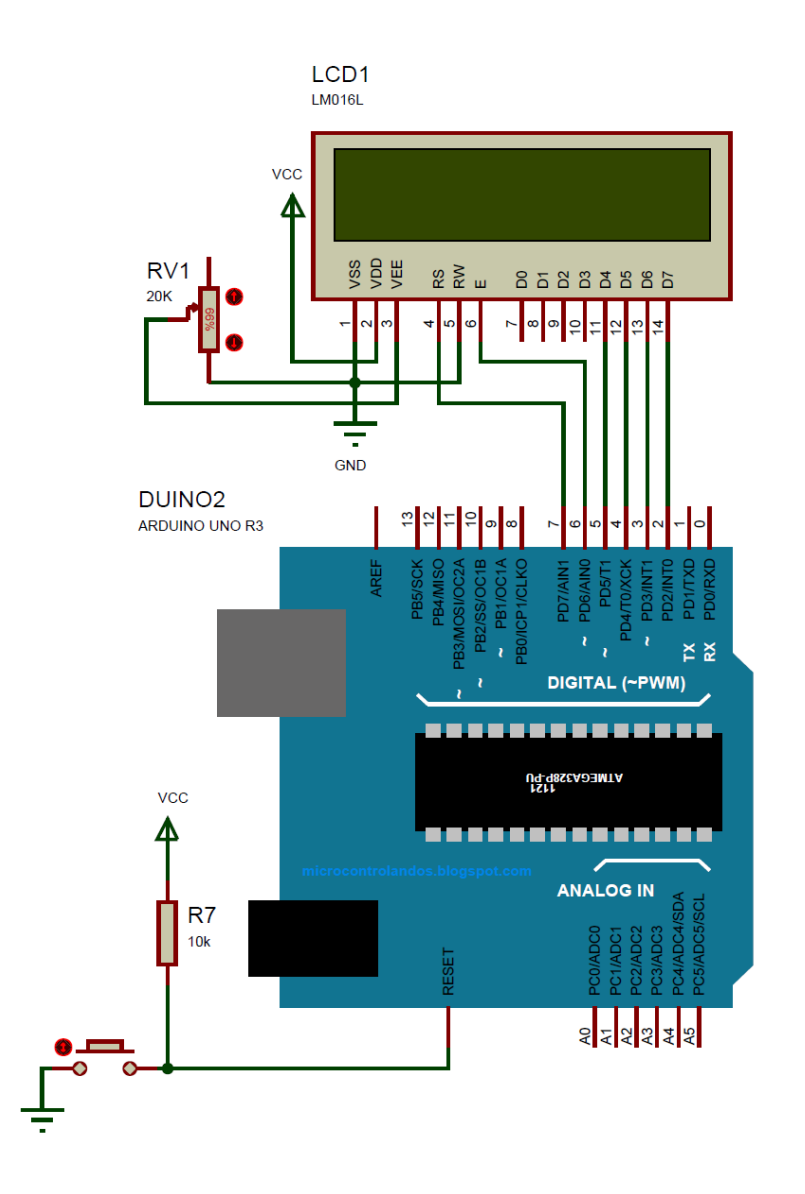

**Gambar 3.3 Skematik Rangkaian LCD 16x2**

Pada gambar 3.6, *pin* 1 dihubungkan ke Vcc (5V), *pin* 2 dan 16 dihubungkan ke Gnd *(Ground),pin* 3 merupakan pengaturan tegangan *Contrast* dari LCD, *pin* 4 merupakan *Register Select* (RS), *pin* 5 merupakan *R/W(Read/Write),pin* 6 merupakan *Enable,pin* 11-14 merupakan data. *Reset,*

*Enable,R/W*dan datadihubungkan ke *mikrokontroler ATmega328*. Fungsi dari *potensiometer*(R2) adalah untuk mengatur gelap/terangnya *karakter* yang ditampilkan pada LCD.

## **3.4.3 Rangkaian Keseluruhan**

Rangkaian Keseluruhan dari alat yang dirancang seperti ditunjukkan pada Gambar 3.4 sebagai berikut :

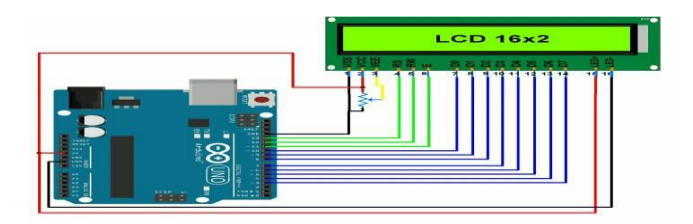

**Gambar 3.4 Rangkaian Keseluruhan Alat**

Gambar 3.4 merupakan gabungan dari tiap-tiap bagian alat yang sudah dijelaskan pada poin-poin sebelumnya yang terdiri dari minimum sistem Arduino Uno R3, Rangkaian LCD 16x2 karakter, sensor Arus ACS712-5A, Motor Induksi 3 Phase dan Power Supply dengan Input Tegangan 12 Volt dirangkai menjadi satu kesatuan Alat Pendeteksi Arus Berlebih Pada Motor 3 Phase Berbasis Arduino.

# **3.5. Flowchart Sistem Kerja Alat**

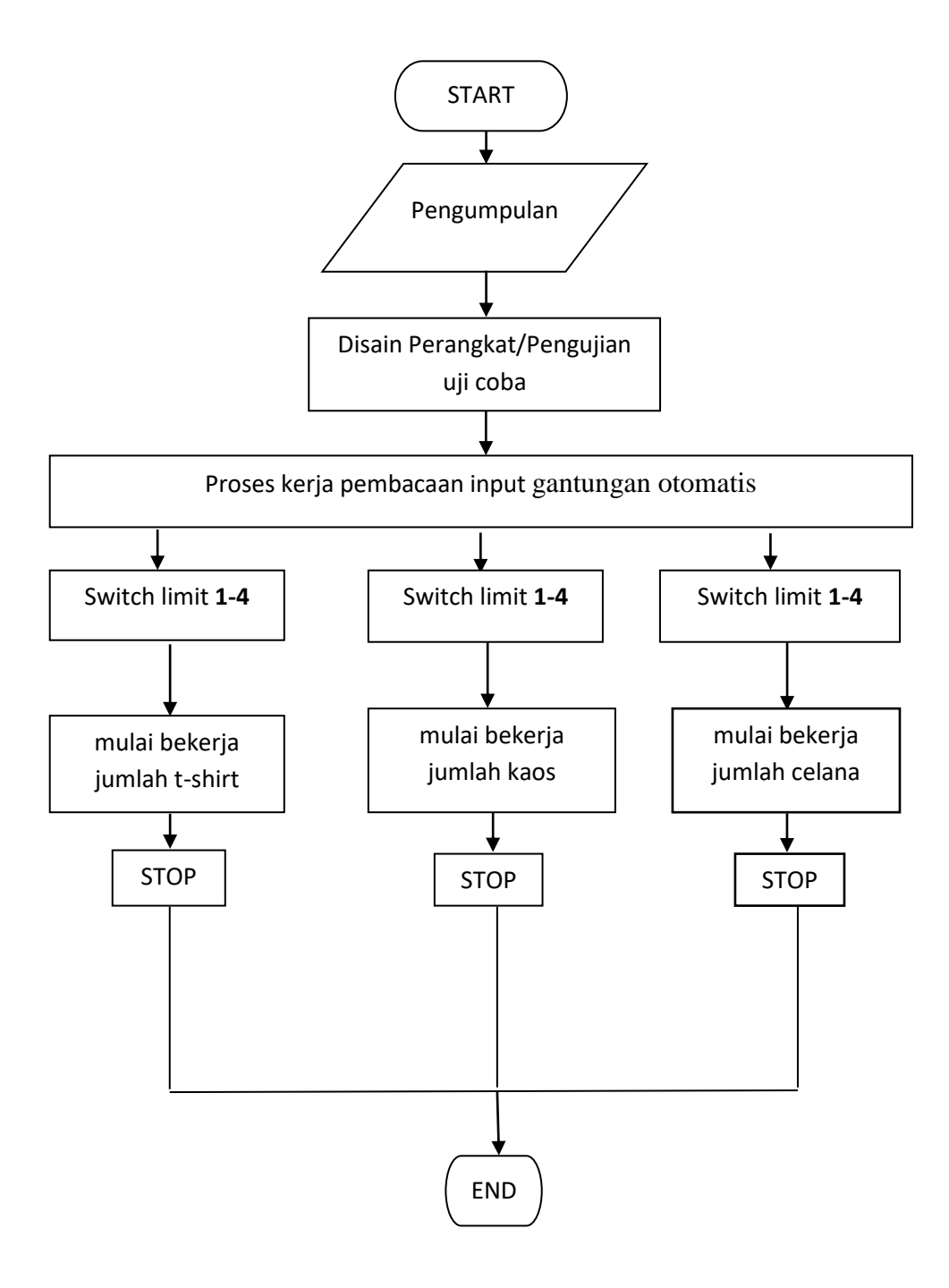

**Gambar 3.5 Flowchat Sistem Kerja Alat**

# Penjelasan dari gambar flowchat diatas

 Saat program memulai start maka diperlukan pengumpulan data arduino uno, setelah data arduino uno dikumpulkan maka memulai mendisain perangkat dan pengujian alat, setelah pengujian alat sudah sempurna maka masuk dalam tahapan proses kerja alat pembacaan input gantungan otomatis. gantungan otomatis ada 3 jenis pakaian yang dapat digunakan yaitu,baju , kaos , celana. Apabila masing-masing jenis pakaian digantungkan ke dalam lobang yang sudah menggunakan limit switch masing-masing lobang menggunakan 1 limit switch, sebanyak 12 lobang dibagi 4 untuk jenis-jenis pakaian, maka limit switch membaca dan lcd mulai berkerja menampilkan jumlah pakaian yang digantung.

# **BAB IV**

# **HASIL DAN PEMBAHASAN**

#### **4.1 Hasil Penelitian**

Dalam Bab ini akan dibahas tentang pengujian berdasarkan perencanaan dari sistem yang dibuat. Program pengujian disimulasikan di suatu sistem yang sesuai.Pengujian ini dilaksanakan untuk mengetahui kehandalan dari sistem dan untuk mengetahui apakah sudah sesuai dengan perencanaan atau belum.Pengujian pertama-tama dilakukan secara terpisah, dan kemudian dilakukan ke dalam sistem

yang telah terintegrasi.

Pengujian yang dilakukan pada bab ini antara lain:

- 1. Pengujian Minimum Sistem Arduino Uno dengan modul LCD
- 2. Pengujian Tombol menggunakan Limit Switch
- 3. Pengujian Alat secara keseluruhan

## **4.2 Pembahasan**

Pada pengujian rangkaian ini menggunakan limit switch 12 buah terdiri dari 3 bagian masing-masing untuk baju,kaos,celana.masing-masing 4 tombol T-Shirt 4,kaos 4,celana 4.masing-masing pin dipakaian 12 pin yaitu: 2,3,4,5 untuk tombol T-Shirt,6,7,8,9 untuk tombol kaos ,10,11,12,13 untuk tombol celana.

Pada pengujian Modul yang digunakan disini yaitu LCD yang berfungsi untuk menampilkan informasi bahwasanya tombol yang ditekan pada tombol akan ditampilkan pada LCD berupa data karakter angka dan huruf. Hasil pengujian seperti yang ditampilkan pada gambar 4.1 berikut ini.

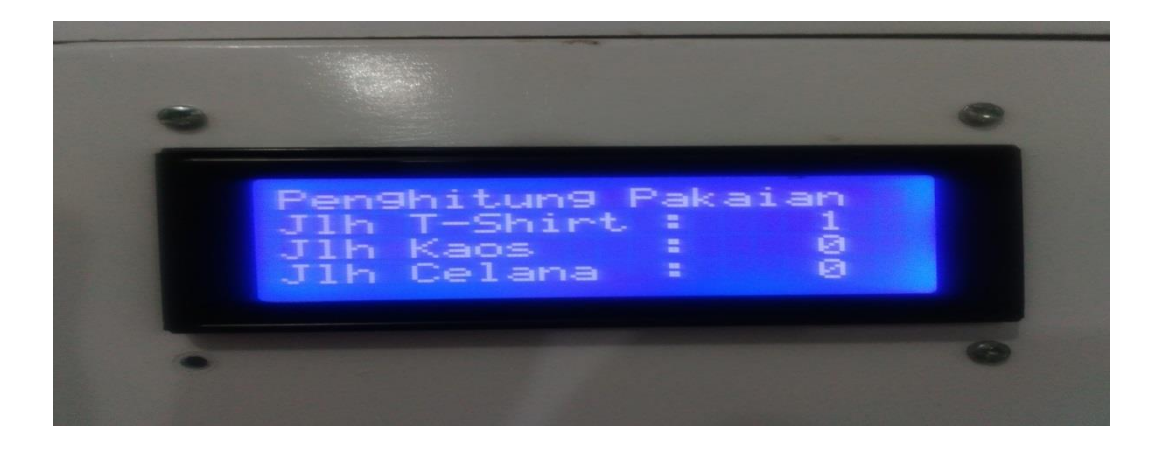

**Gambar 4.1 Tampilan LCD Data tombol yang ditekan**

Hasil bacaan tombol jika tombol pin 2 ditekan maka mucul jumlah baju 1 begitu juga jika tombol 3,4,5 ditekan begantian maka keluar angka 1

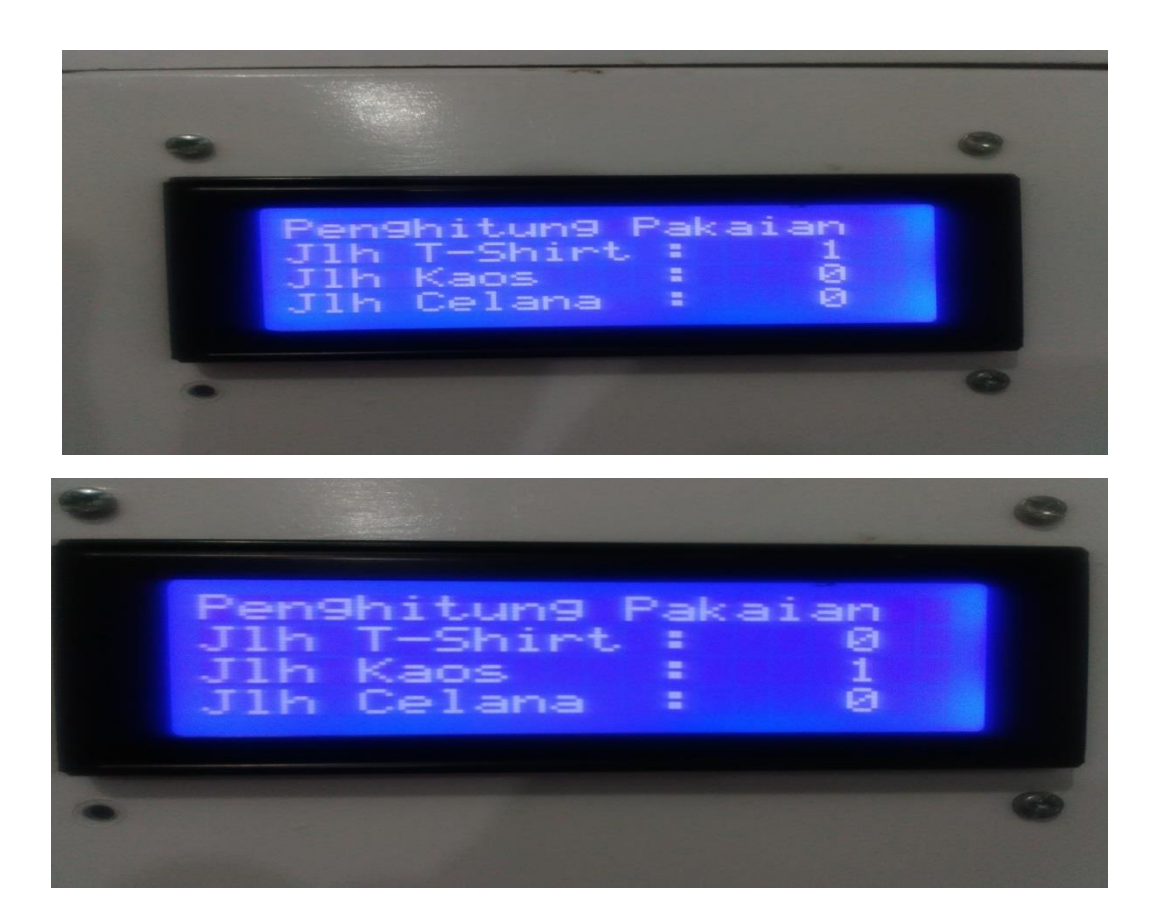

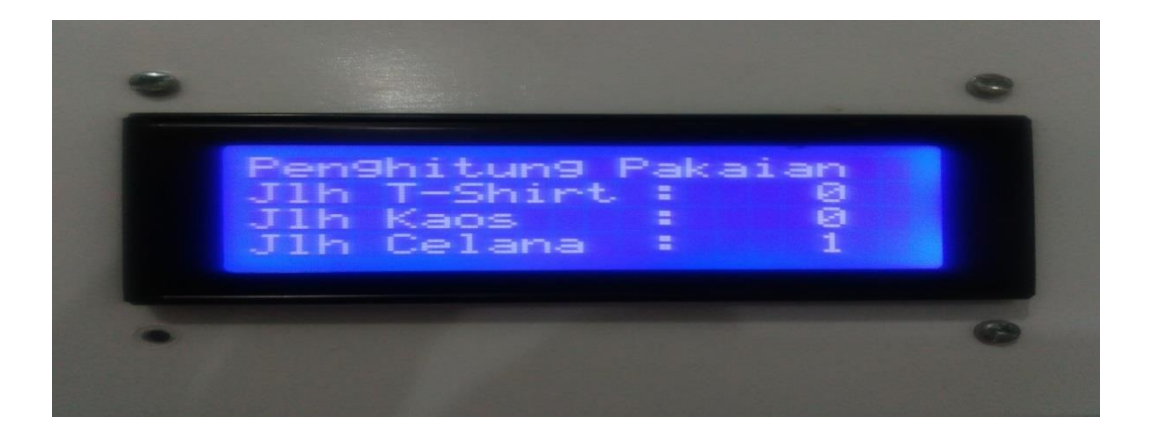

## **Gambar 4.2 Tampilan LCD Data Tombol 1, 2 dan 3**

Pada gambar diatas menujukkan kondisi saat jumlah baju, kaos, jelana berjumlah 1 prinsip kerja sama yang sebelumnya.Untuk *listing Program* sebagai berikut **:**

#include <Wire.h> // i2C Conection Library #include <LiquidCrystal\_I2C.h> //i2C LCD Library

// Set the LCD address to 0x27 for a 16 chars and 2 line display LiquidCrystal I2C lcd(0x3F, 20, 4);

void tampil(){

lcd.setCursor (0,0);

lcd.print("Penghitung Pakaian");

lcd.setCursor (0,1);

lcd.print("Jumlah T-Shirt :");

lcd.setCursor (17,1);

```
lcd.print(T-Shirt);
   lcd.setCursor (0,2);
lcd.print("Jumlah Kaos :");
   lcd.setCursor (17,2);
lcd.print(Kaos);
   lcd.setCursor (0,3);
lcd.print("Jlh Celana :");
   lcd.setCursor (17,3);
lcd.print(Celana);
```
## **4.2.1. Pengujian Minimum Sistem Arduino Uno dengan LCD**

Rangkaian LCD pada penelitian ini berfungsi untuk menampilkan informasi berupa tulisan dan aktif atau tidaknya tombol yang dibaca oleh Arduino.Untuk mengetahui apakah rangkaian modul LCD yang telah dibuat dapat bekerja sesuai yang diinginkan maka dilakukan pengujian rangkaian modul LCD yang dihubungkan dengan minimum sistem Arduino Uno R3.

Peralatan yang dibutuhkan untuk melakukan pengujian ini yaitu :

- 1. Minimum Sistem Arduino Uno
- 2. Kabel data Arduino Uno
- 3. Rangkaian Modul LCD 16 x 2
- 4. Software Arduino IDE

Blok diagram pengujian rangkaian LCD dengan Arduino Gambar 4.3 :

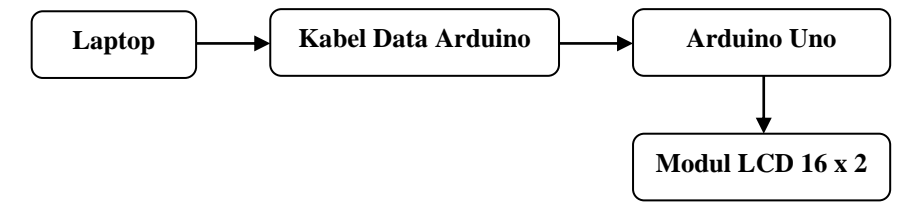

# **Gambar 4.3 Blok Diagram Pengujian Rangkaian LCD dengan Arduino Uno**

Langkah-langkah melakukan pengujian rangkaian LCD :

1. Buka aplikasi Arduino IDE

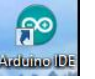

- 2. Selanjutnya akan muncul tampilan awal "sketch\_xxxxxx" secara otomatis.
- 3. Mengetikkan listing program untuk pengujian rangkaian LCD.
- 4. Klik *Sketch*→*Verify*. Kemudian akan muncul kotak *dialog* untuk menyimpan *file project* yang baru dibuat.Dapat dilihat pada Gambar 4.4.

| 53<br>Save sketch folder as<br>$\vert \mathcal{L}_1 \vert$ |                                   |                  |                    |
|------------------------------------------------------------|-----------------------------------|------------------|--------------------|
| Save in:                                                   | Program Pengujian<br>۰            | 0 0 0 0 0        |                    |
|                                                            | Name                              | Date modified    | <b>Type</b>        |
| <b>Recent Places</b>                                       | Pengujian_LCD                     | 9/6/2016 9:19 AM | <b>File folder</b> |
| Desktop                                                    |                                   |                  |                    |
| Network                                                    | Ш                                 |                  |                    |
|                                                            | Pengujian_LCD<br>File name:       |                  | Save               |
|                                                            | Save as type:<br>All Files $(*.)$ |                  | Cancel             |

**Gambar 4.4 Kotak Dialog menyimpan Program**

5. Kalau sudah tidak ada *error*, maka klik ikon →*Upload* atau *Ctrl + U*.

Dapat dilihat pada gambar 4.5 di bawah ;

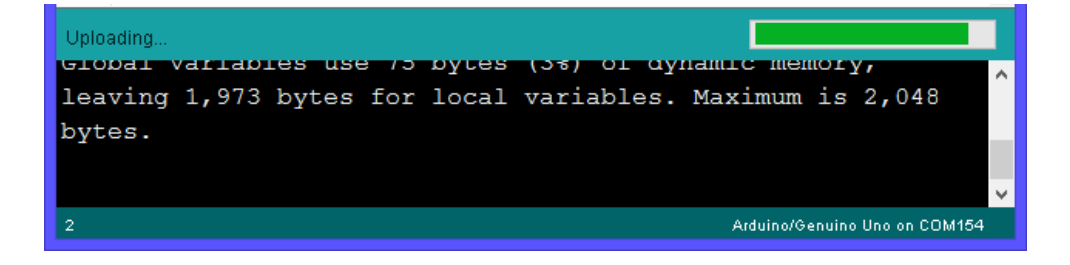

**Gambar 4.5 Proses Uploading Program Dari Komputer Ke Arduino** Analisa Hasil Program :

Pada uji coba rangkaian *Arduino Uno* terhubung dengan LCD, diperlukan pemanggilan *library#include<LiquidCrystal.h>* dan juga *"LiquidCrystal lcd(8, 13, 9, 4, 5, 6, 7);"* yang berfungsi untuk menambahkan fungsi-fungsi program menampilkan karakter pada LCD. Kemudian *"lcd.begin(16,2);"* adalah *listing* program untuk pengaturan alamat LCD dan ukuran LCD jumlah baris dan kolom sesuai LCD yang digunakan. Karena yang digunakan yaitu LCD 16x2 karakter, maka *lcd\_begin(16,2);*.

Untuk menuliskan "--UJI COBA LCD--" pada baris atas, dituliskan perintah *"lcd.setCursor(0,0); lcd.print("--UJI COBA LCD--");"* yang artinya penulisan karakter "--UJI COBA LCD--" dimulai dari kolom pertama dan baris pertama (0,0). Angka 0 menyatakan dari awal kolom dan awal baris. Apabila menginginkan penulisan pada baris kedua, yaitu menggunakan perintah "*lcd.setCursor(0,1); lcd.print("01234@#\$%&QWERTY");* Secara keseluruhan hasil keluaran *listing program* yang ditunjukkan pada gambar 4.6

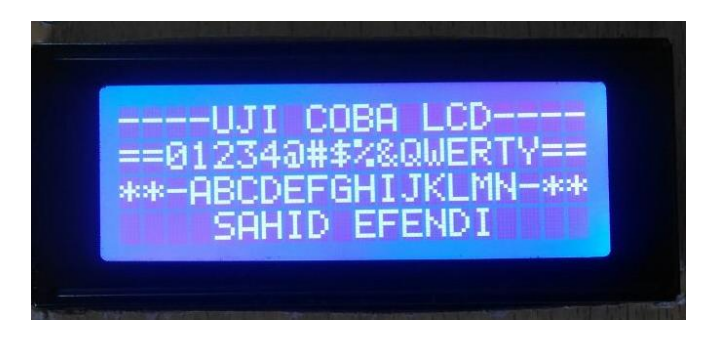

# **Gambar 4.6 Foto Hasil Pengujian**

**4.2.2. Pengujian Tombol (Limit switch) dengan LCD**

Tombol yang digunakan adalah fitur yang disediakan oleh modul.Dengan fitur readkey ini lebih menghemat port yang dipakai, karena hanya memakai

Analog 0 (A0) pada arduino bisa mengakses 5 tombol.

Peralatan yang dibutuhkan:

- 1. Minimum sistem Arduino Uno R3
- 2. Modul LCD readkey
- 3. Limit switch
- 4. DC Power Supply
- 5. Seperangkat USB Data Cable
- 6. Software Arduino IDE

Rangkaian:

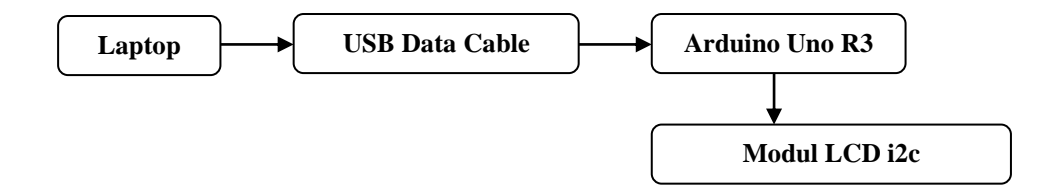

# **Gambar 4.7 Diagram Pengujian Tombol dengan LCD**

Persiapan:

- 1. Memasang rangkaian seperti yang ditunjukkan pada Gambar 4.5
- 2. Menyambungkan limit switch ke masing-masing tombol
- 3. Mengetik program pengujian menggunakan Software Arduino IDE.
- 4. Mengupload program dan Menjalankan program.

# Langkah-langkah yang dilakukan:

- 1. Klik *Start* → *All Program* →*Arduino*→*Ardunio IDE*
- 2. Ketikkan listing program
- 3. Kemudian Klik Sketch  $\rightarrow$  Verify. Simpan dengan nama file Pengujian\_Tombol.ino.
- 4. Tunggu hingga proses *Compiling* selesai
- 5. Kalau sudah tidak ada error, maka klik File  $\rightarrow$  Upload atau Ctrl + U

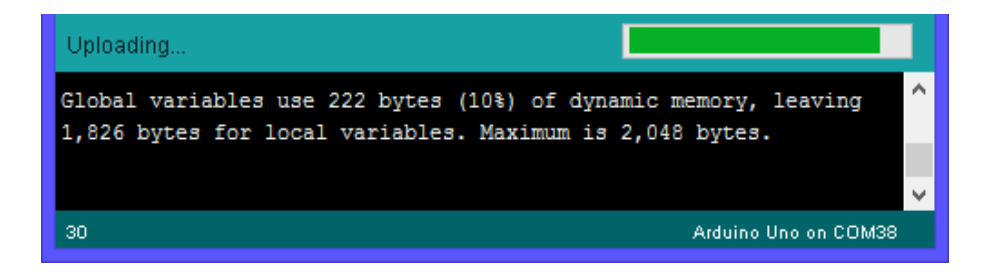

# **Gambar 4.8 Upload Program ke Rangkaian Arduino Uno R3**

# **4.2.3.Pengujian limit switch dengan pada gantung di dalam lemari**

limit switchpada perancangan alat yang telah dibuat berfungsi untuk

penghitungan baju,kaos,jelana pada lcd

Peralatan yang dibutuhkan untuk melakukan pengujian ini yaitu :

- 1. Minimum Sistem Arduino Uno
- 2. limit switch
- 3. Software Arduino IDE

Blok diagram pengujian Pengujian limit switch dengan pada gantung di dalam lemariseperti ditunjukkan pada Gambar 4.9 berikut ini :

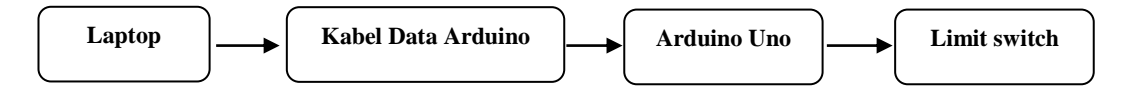

# **Gambar 4.9 Blok Diagram Pengujian limit switch dengan pada gantung di dalam lemari**

Langkah-langkah melakukan pengujian *Motor Power Window* dengan Relay:

- 1. Buka aplikasi Arduino IDE
- 2. Selanjutnya akan muncul tampilan awal "sketch\_xxxxxx" secara otomatis seperti pada langkah sebelumnya.
- 3. Mengetikkan listing program untuk pengujian *Motor Power Window* dengan Relay.
- 4. Klik *Sketch*→*Verify*. Kemudian akan muncul kotak *dialog* untuk menyimpan *file project* yang baru dibuat.
- 5. Kalau sudah tidak ada *error*, maka klik ikon →*Upload* atau *Ctrl + U*.

# **4.2.4. Pengujian Alat Secara Keseluruhan**

Pengujian alat secara keseluruhan ini merupakan gabungan dari pengujianpengujian tiap bagian *input* dan *output* yang telah dilakukan sebelumnya. Peralatan yang dibutuhkan untuk melakukan pengujian ini yaitu :

- 1. Minimum Sistem Arduino Uno
- 2. Kabel data Arduino Uno R3
- 3. Adaptor 12 *volt* 12 *Ampere*
- 4. Modul LCD
- *5. Limit Switch*
- 6. *Software* Arduino IDE

Blok diagram pengujian Alat secara Keseluruhan seperti ditunjukkan pada Gambar 4.10 berikut ini:

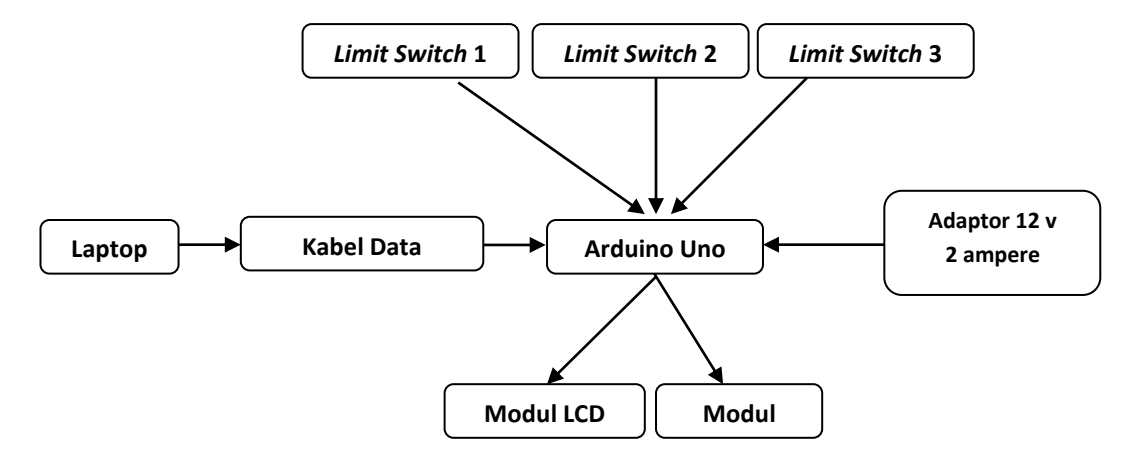

**Gambar 4.10 Blok Diagram Pengujian Rangkaian Keseluruhan** 

Langkah-langkah melakukan pengujian Alat secara Keseluruhan :

**PO**<br>Arctunae IDE 1. Buka aplikasi Arduino IDE

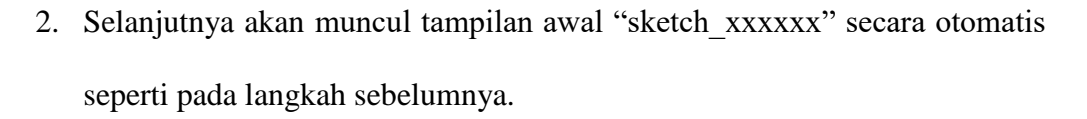

- 3. Mengetikkan listing program untuk pengujian rangkaian Keseluruhan.
- 4. Klik *Sketch*→*Verify*. Kemudian akan muncul kotak *dialog* untuk menyimpan *file project* yang baru dibuat.
- 5. Kalau sudah tidak ada *error*, maka klik ikon →*Upload* atau *Ctrl + U*.

#### **Analisa Hasil Program :**

Proses awal, yaitu pengenalan pin dan pemanggilan library yang dibutuhkan oleh arduino. Seperti Library LCD, pin untuk relay dan variabel counter dan counter2 untuk inputan penghitungan baju, kaos , celana.

#include <Wire.h> // i2C Conection Library #include <LiquidCrystal\_I2C.h> //i2C LCD Library // Set the LCD address to 0x27 for a 16 chars and 2 line display LiquidCrystal\_I2C lcd(0x3F, 20, 4);

// pembagian tombol dari 12 tombol di bagi 3 bagian yaitu T-Shirt,kaos,celana. masing-masing 4 tombol // set pin numbers: const int button1Pin = 2; //button pin untuk T-Shirt const int button2Pin =  $3$ ; const int button $3\text{Pin} = 4$ ; const int button4Pin  $= 5$ ;

const int button5Pin = 6; //button pin untuk Kaos const int button6Pin  $= 7$ ; const int button7Pin  $= 8$ ; const int button $8\text{Pin} = 9$ ;

const int button9Pin = 10; //button pin untuk Celana const int button10Pin =  $11$ ; const int button11Pin = 12;

const int button12Pin =  $13$ ;

 $\frac{1}{x}$  variables will change: variabel nya int = integer int  $T-Shirt = 0$ ;
```
int T-Shirt1 = 0; // variable untuk membaca button t-shirt
int T-Shirt2 = 0;
int T-Shirt3 = 0;int T-Shirt4 = 0;
```
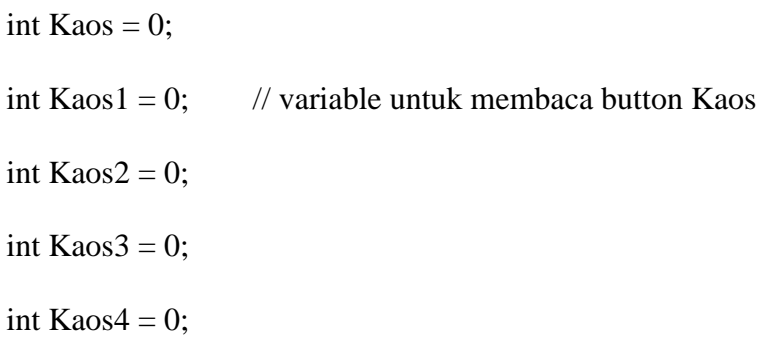

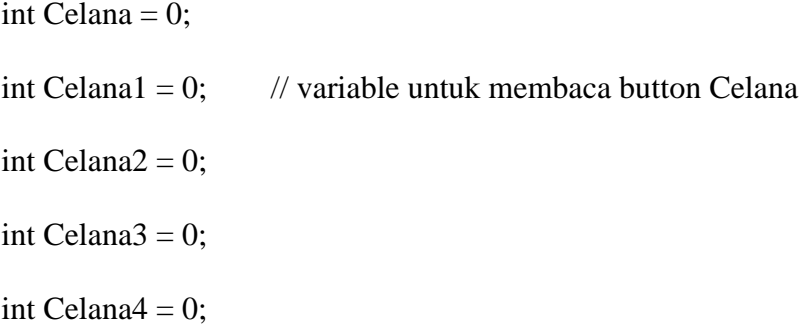

Sebelum program utama dijalankan, perlu dilakukan inisialisasi *input* dan *output* yang digunakan tiap pin arduino. Inisialiasi tersebut berada di dalam fungsi.

void setup() {

Serial.begin(9600);

lcd.begin();

// initialize the LED pin as an output:

 // initialize the pushbutton pin as an input: inisisiasasi dari input ( masukan )

pinMode(button1Pin, INPUT);

pinMode(button2Pin, INPUT);

pinMode(button3Pin, INPUT);

pinMode(button4Pin, INPUT);

pinMode(button5Pin, INPUT);

pinMode(button6Pin, INPUT);

pinMode(button7Pin, INPUT);

pinMode(button8Pin, INPUT);

pinMode(button9Pin, INPUT);

pinMode(button10Pin, INPUT);

pinMode(button11Pin, INPUT);

pinMode(button12Pin, INPUT);

}

// kondisi baju

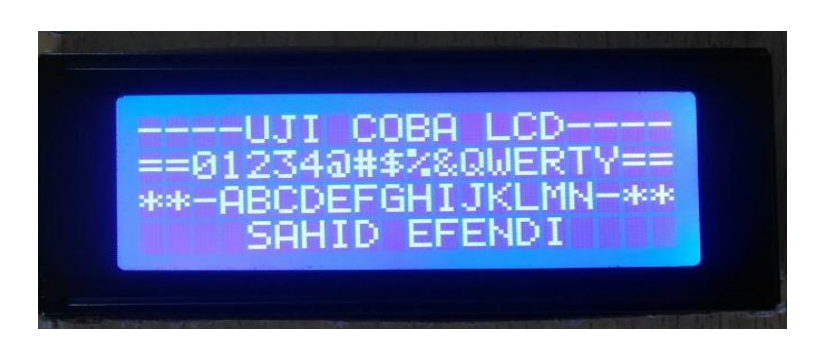

**Gambar 4.11 Tampilan LCD Saat Alat Pertama Kali Diaktifkan**

Alur program dari proses kerja alat ini yaitu, setelah memasukkan I T-Shirt, 2 T-Shirt 3 T-Shirt 4 T-Shirt masing – masing menyentuh *limit switch* 1 per satu, maka program akan melakukan *incrementcounter* (*count*++), Maka nilai awal *count*yang sebelumnya 0 menjadi 1. Apabila nilai count = 1, maka tulisan ditampilkan pada LCD adalah sebagai berikut:

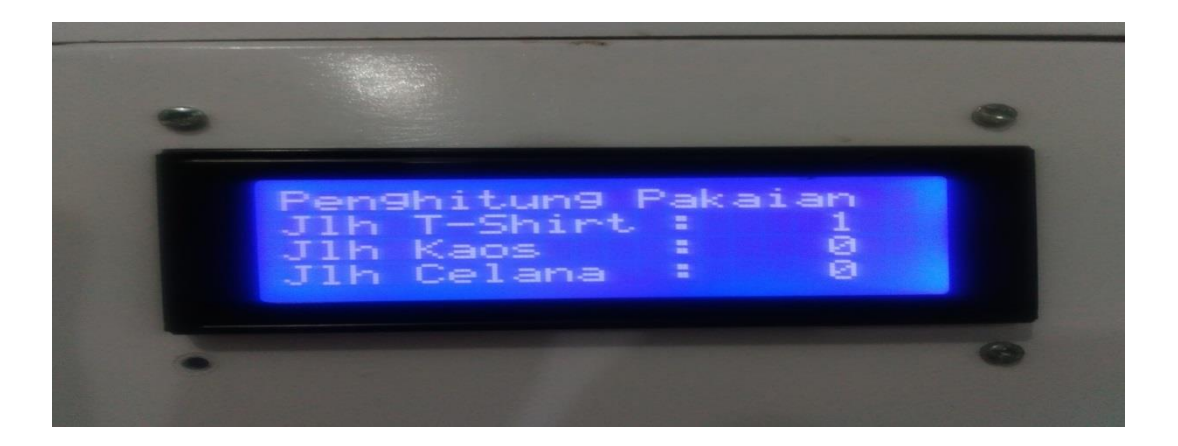

**Gambar 4.12 Tampilan LCD Data Jumlah T-shirt Tombol 1**

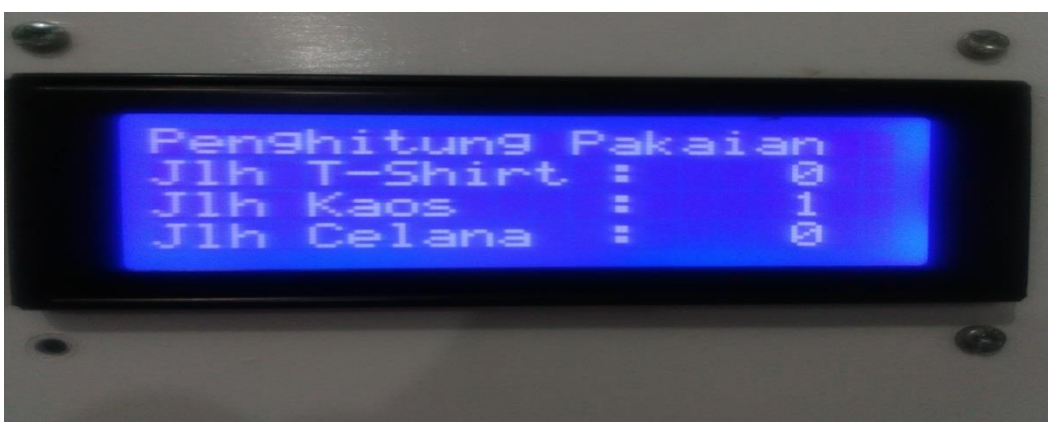

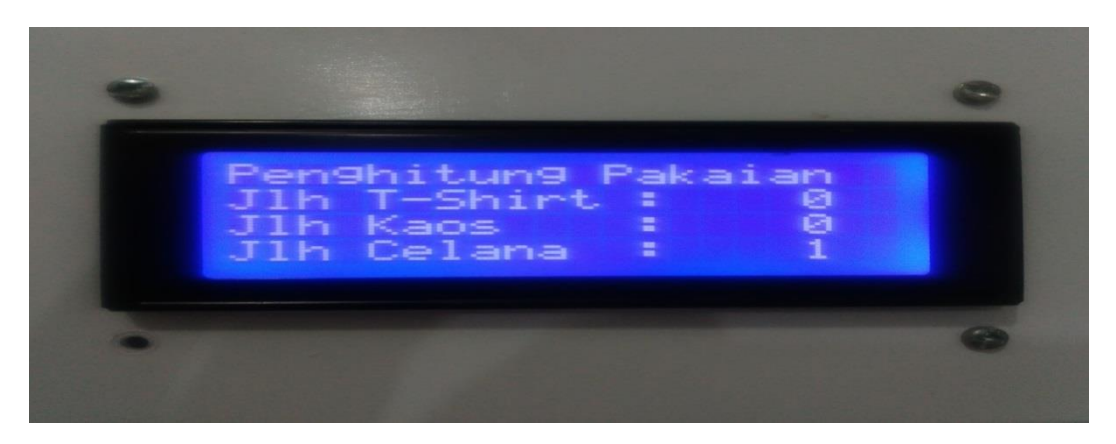

**Gambar 4.13 Tampilan LCD Data Jumlah Kaos Tombol 1**

**Gambar 4.14 Tampilan LCD Data Jumlah Celana Tombol 1** 

Pada proses perjumlahan baju masing-masing di letakan dalam lemari mengeluarkan angka tersebut dengan memberikan perintah program pada arduino seperti yang ditampilkan program di bawah ini.

```
void shirt(){// kondisi t-shirt
```
if ((T-Shirt1 == LOW) && (T-Shirt2 == LOW) && (T-Shirt 3 == LOW) && (T-Shirt 4  $==$  LOW)) { // 0000 kondisi lemari 0  $T-Shirt = 0;$  } else if ((T-Shirt1 == LOW) && (T-Shirt2 == LOW) && (T-Shirt3 == LOW) && (T-Shirt4 == HIGH)) { // 0001  $T-Shirt = 1;$  } else if ((T-Shirt1 == LOW) && (T-Shirt2 == LOW) && (T-Shirt3 == HIGH) && (T-Shirt4 == LOW)) { // 0010

```
T-Shirt = 1; } 
else if ((T-Shirt1 == LOW) && (T-Shirt2 == HIGH) && (T-Shirt3 == LOW) && (T-
Shirt4 = LOW)) { \frac{\pi}{1000}T-Shirt = 1; } 
else if ((T-Shirt1 == HIGH) && (T-Shirt2 == LOW) && (T-Shirt3 == LOW) && (T-
Shirt4 = LOW) { // 1000
 T-Shirt = 1; } 
  // Kondisi Saat ada 2 T-Shirt di dalam lemari
else if ((T-Shirt1 == LOW) && (T-Shirt2 == LOW) && (T-Shirt3 == HIGH) && (T-
Shirt4 == HIGH) { //0011
 T-Shirt = 2; } 
else if ((T-Shirt1 == LOW) && (T-Shirt2 == HIGH) && (T-Shirt3 == HIGH) && (T-
Shirt4 = LOW) { //0110
  T-Shirt= 2; 
  } 
else if ((T-Shirt1 == HIGH) && (T-Shirt2 == HIGH) && (T-Shirt3 == LOW) && (T-
Shirt4 == LOW)) {\frac{\pi}{1100}T-Shirt = 2; } 
else if ((T-Shirt1 == LOW) && (T-Shirt2 == HIGH) && (T-Shirt3 == LOW) && (T-
Shirt4 == HIGH) { //0101
 T-Shirt = 2; }
else if ((T-Shirt1 == HIGH) && (T-Shirt2 == LOW) && (3 == HIGH) && (T-Shirt4 ==
LOW)) { //1010
```

```
T-Shirt = 2; }
else if ((T-Shirt1 == HIGH) && (T-Shirt2 == LOW) && (T-Shirt3 == LOW) && (T-
Shirt4 == HIGH) { //1001T-Shirt = 2; }
  // Kondisi Saat ada 3 T-Shirt didalam Lemari
else if ((T-Shirt1 == LOW) && (T-Shirt2 == HIGH) && (T-Shirt3 == HIGH) && (T-
Shirt4 == HIGH)) { //0111
 T-Shirt = 3; } 
else if ((T-Shirt1 == HIGH) && (T-Shirt2 == HIGH) && (T-Shirt3 == HIGH) && (T-
Shirt4 = LOW) { //1110T-Shirt = 3; } 
else if ((T-Shirt1 == HIGH) && (T-Shirt2 == LOW) && (T-Shirt3 == HIGH) && (T-
Shirt4 == HIGH)) { //1011
 T-Shirt = 3; } 
else if ((T-Shirt1 == HIGH) && (T-Shirt2 == HIGH) && (T-Shirt3 == LOW) && (T-
Shirt4 == HIGH)) { //1101
 T-Shirt = 3; }
// Kondisi Saat ada 4 T-Shirt dilemarielse if ((T-Shirt1 == HIGH) && (T-Shirt2 ==
HIGH) && (T-Shirt3 == HIGH) && (T-Shirt4 == HIGH)) { //1111
 T-Shirt = 4; }
```
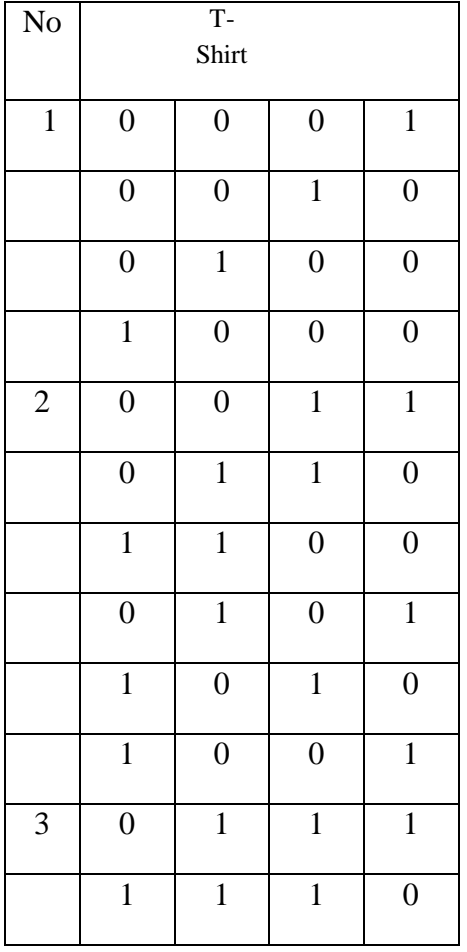

## **Tabel 4.1 Kondisi lemari**

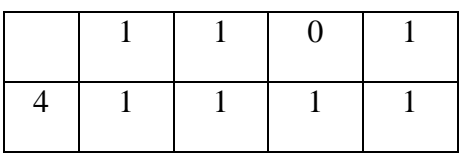

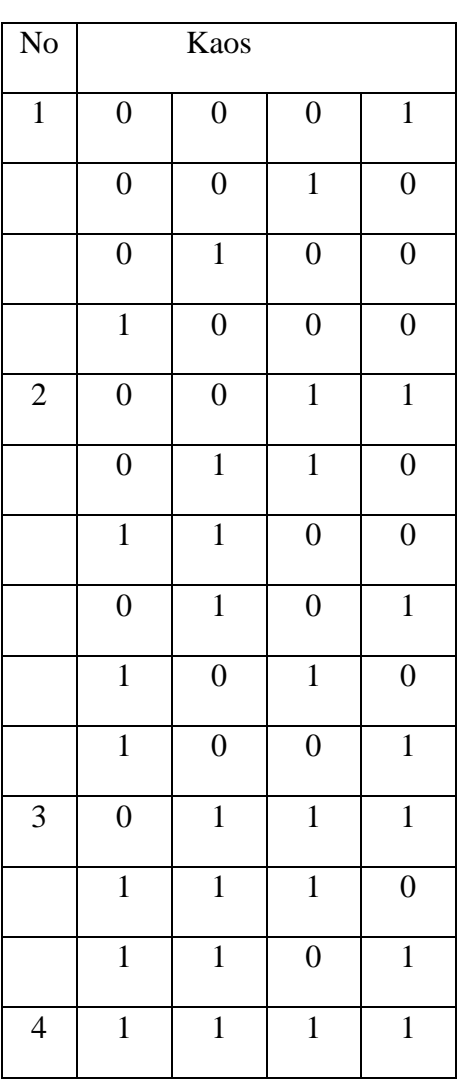

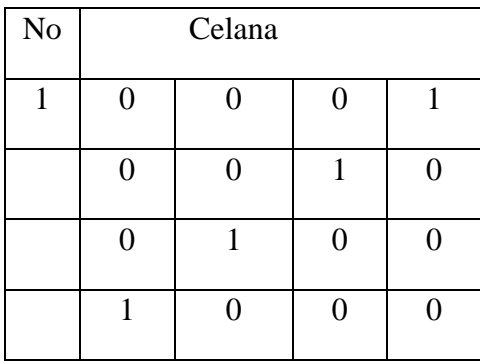

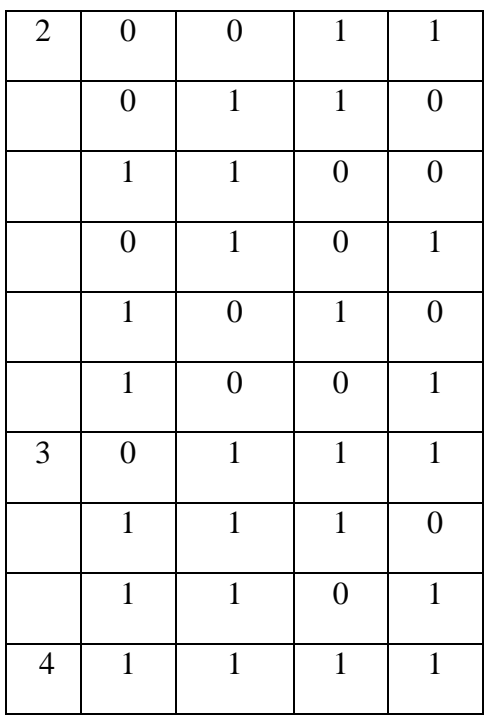

 Pengujian alat limit swicht yang digunakan dalam lemari yang sudah ditentukan pada tabel di atas.

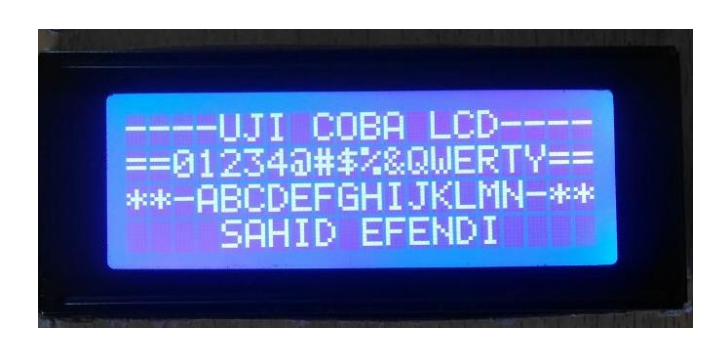

**Gambar 4.15 Foto Arduino dengan Modul LCD**

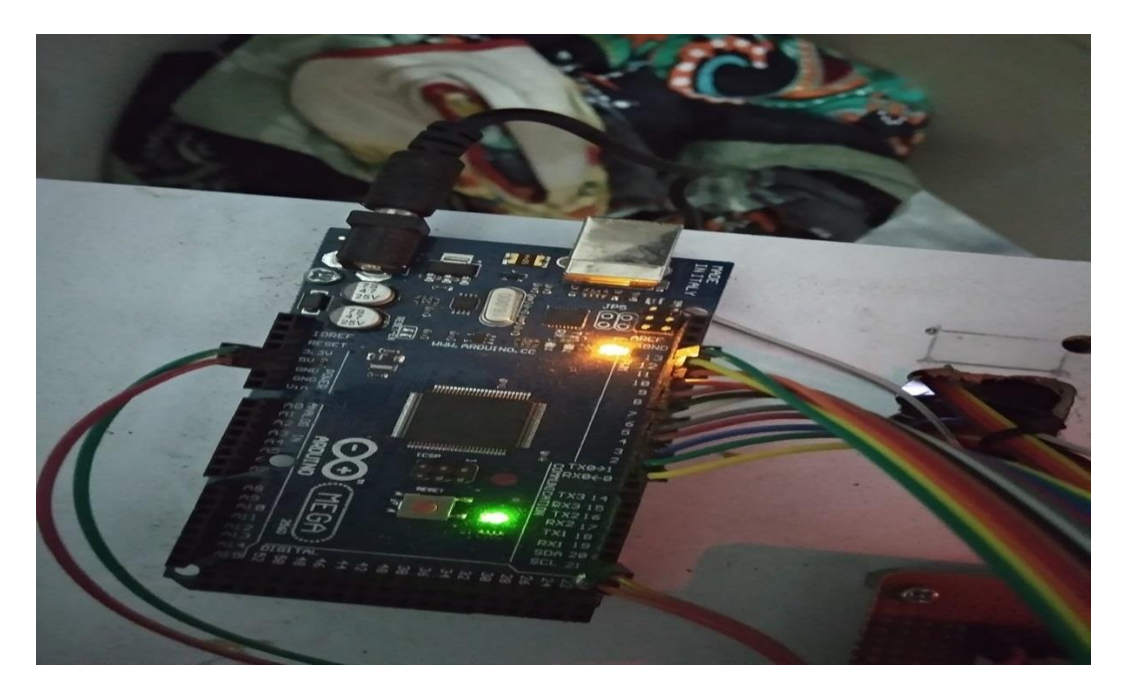

**Gambar 4.16 Foto Arduino dengan Modul LCD**

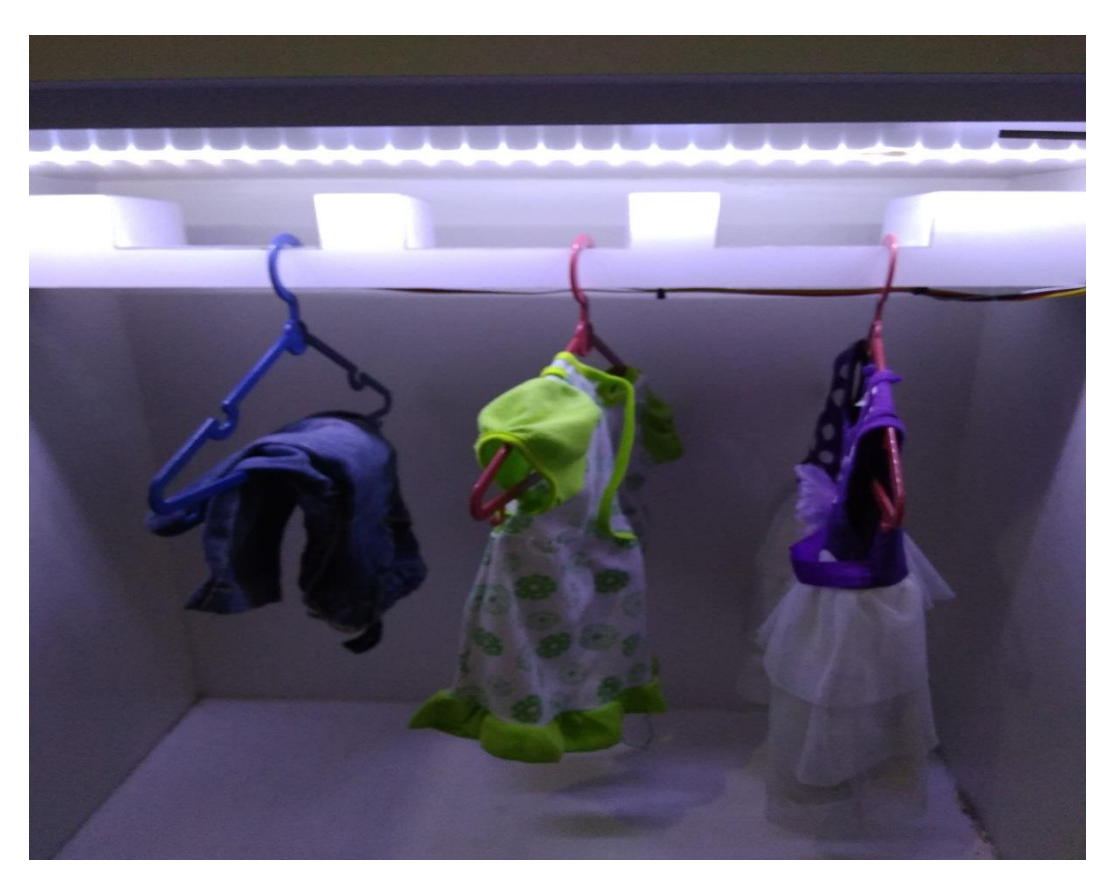

**Gambar 4.17 Foto gantungan otomatis**

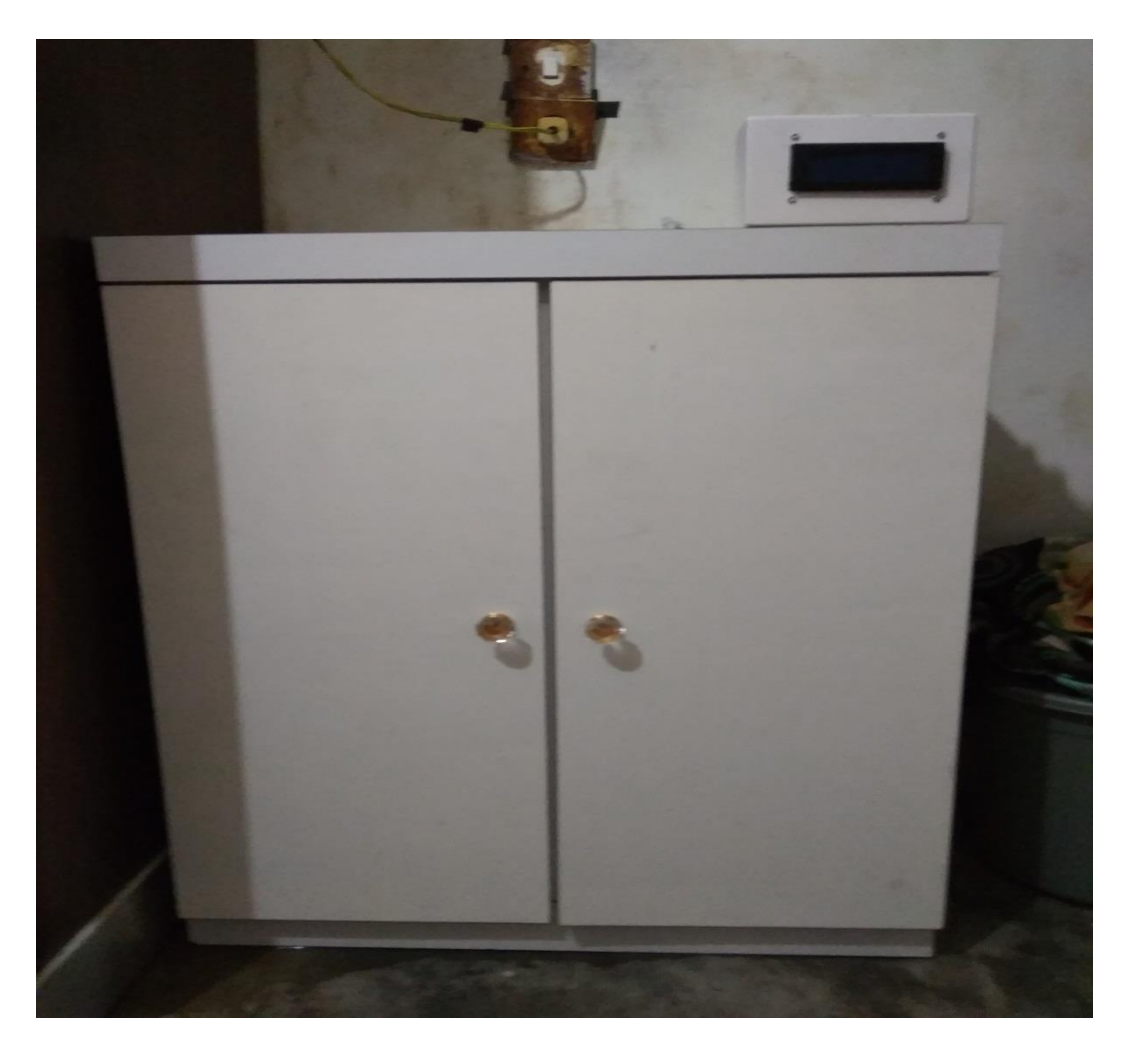

**Gambar 4.17 Foto lemari**

## **BAB V**

## **KESIMPULAN DAN SARAN**

### **5.1. Kesimpulan**

 Dari perancangan alat identifikasi pakaian di dalam lemari berbasis ardiuno uno, kemudian dilakukan pengujian dan analisanya sehingga didaptkan kesimpulan sebagai berikut :

- 1. Dari pengujian yang telah dilakukan, gantungan otomatis ada 3 jenis pakaian yang dapat digunakan yaitu,T-shirt , kaos , celana. Apabila masing-masing jenis pakaian digantungkan ke dalam lobang yang sudah menggunakan limit switch masing-masing lobang menggunakan 1 limit switch, sebanyak 12 lobang dibagi 4 untuk jenis-jenis pakaian, maka limit switch membaca dan lcd mulai berkerja menampilkan jumlah pakaian yang digantung.
- 2. Pada pengujian alat ini ketika di berikan gantungan otomatis menggunakan limit switch dimasukan lobang yang sudah ada kemudian diambil lagi keluar maka program mulai dari awal kembali.

## .**5.2. Saran**

 Untuk pengembangan lebih lanjut dari alat ini agar lebih sempurna, maka beberapa saran sebagai berikut:

1. Pengembangan alat ini sangat masih sangat memungkinkan dan dapat disempurnakan dengan adanya gantungan otomatis. Perlunya lemari ini biasa menyimpan pakaian karna alat ini sangat sederhana dan bisa terapkan kepada masyarakat.

2. Sistem gatungan otomatis pakaian diletakan di dalam lemari supaya enggak kusut dan pakaian tetap rapi.

### **DAFTAR PUSTAKA**

Abdul Kadir , **"Scratch for Arduino(S4A)",** Penerbit Andi, Yogyakarta, 2015.

Abdul Kadir, **"Panduan Praktis Mempelajari Aplikasi Mikrokontroler dan Pemeogramannya menggunakan Arduino",** Penerbit Andi, Yogyakarta, 2013.

Abdul Kadir, **"From Zero to a Pro",** Penerbit Andi, Yogyakarta, 2014.

Abdul Kadir , **"Simulasi Arduino",** Penerbit Andi, Yogyakarta, 2016.

Arduino. (2015). **Arduino UNO. [online]**. Tersedia di http://www.arduino.cc/en/Main/ArduinoBoardUno. [Diakses 12 Mei 2015].

Banzi, Massimo. (2008). *Getting Started with Arduino***.** Sebastopol O'Reilly Media.

Djuandi, Feri, 2011."**Pengenalan Arduino**". Jakarta: Penerbit Elexmedia.

Evans, B. W. (2007). **Arduino programming notebook**. California.

Jazi Eko Istiyanto,**"Pengantar Elektronika dan Instrumrntasi",** Penerbit Andi,Yogyakarta,2014.

Kadir, Abdul. 2013. *Panduan Praktis Mempelajari Aplikasi Miktrokontroler dan Pemrogramannya Menggunakan Arduino.* Penerbit Andi, Yogyakarta.

McRoberts, Michael. (2010). *Beginning Arduino*. New York:Apress Sudjadi.2005.**Teori dan Aplikasi Mikrokontroler.Graha Ilmu**.

Santoso,H. 2015. **Panduan Praktis Arduino untuk Pemula.(Online)** https://www.academia.edu/14101534/Ebook\_Gratis\_\_Belajar\_Arduino\_ untuk\_Pemula\_V1 (26 Februari 2016).

# LAMPIRAN

Listing Program dan Gambar Hasil Rancangan

#### **LISTING PROGRAM**

**#include <Wire.h> // i2C Conection Library #include <LiquidCrystal\_I2C.h> //i2C LCD Library**

**// Set the LCD address to 0x27 for a 16 chars and 2 line display**

**LiquidCrystal\_I2C lcd(0x3F, 20, 4);**

**// pembagian tombol dari 12 tombol di bagi 3 bagian yaitu Tshirt,kaos,celana. masing-masing 4 tombol**

**// set pin numbers:**

**const int button1Pin = 2; //button pin untuk T-shirt**

**const int button2Pin = 3;**

**const int button3Pin = 4;**

**const int button4Pin = 5;**

**const int button5Pin = 6; //button pin untuk Kaos**

**const int button6Pin = 7;**

**const int button7Pin = 8;**

**const int button8Pin = 9;**

**const int button9Pin = 10; //button pin untuk Celana**

**const int button10Pin = 11;**

**const int button11Pin = 12;**

**const int button12Pin = 13;**

**// variables will change: variabel nya int = integer**

**int T-shirt = 0;**

**int T-shirt1 = 0; // variable untuk membaca button T-shirt int T-shirt2 = 0; int T-shirt3 = 0; int T-shirt4 = 0;**

**int Kaos = 0;**

**int Kaos1 = 0; // variable untuk membaca button Kaos int Kaos2 = 0; int Kaos3 = 0; int Kaos4 = 0;**

**int Celana = 0;**

**int Celana1 = 0; // variable untuk membaca button Celana int Celana2 = 0; int Celana3 = 0; int Celana4 = 0;**

> **void setup() { Serial.begin(9600); lcd.begin();**

 **// initialize the LED pin as an output:**

 **// initialize the pushbutton pin as an input: inisisiasasi dari input ( masukan )**

 **pinMode(button1Pin, INPUT);**

 **pinMode(button2Pin, INPUT);**

 **pinMode(button3Pin, INPUT);**

 **pinMode(button4Pin, INPUT);**

 **pinMode(button5Pin, INPUT);**

 **pinMode(button6Pin, INPUT);**

 **pinMode(button7Pin, INPUT);**

 **pinMode(button8Pin, INPUT);**

 **pinMode(button9Pin, INPUT);**

 **pinMode(button10Pin, INPUT);**

 **pinMode(button11Pin, INPUT);**

 **pinMode(button12Pin, INPUT);**

**}**

 **// kondisi T-shirt** 

**void T-shirt(){**

**if** (( $T\text{-}shift1 = LOW)$   $\&&$  ( $T\text{-}shift2 = LOW)$   $\&&$  ( $T\text{-}shift3 = LOW)$ **&& ( T-shirt4 == LOW)) { // 0000 kondisi lemari 0**

 $T\text{-}shift = 0;$ 

 **}**

**else if (( T-shirt1 == LOW) && ( T-shirt2 == LOW) && ( T-shirt3 == LOW) && ( T-shirt4 == HIGH)) { // 0001**

 $T\text{-}shift = 1;$ 

## **else if (( T-shirt1 == LOW) && ( T-shirt2 == LOW) && ( T-shirt3 == HIGH) && ( T-shirt4 == LOW)) { // 0010**

#### $T\text{-}shift = 1;$

 **}** 

**else if (( T-shirt1 == LOW) && ( T-shirt2 == HIGH) && ( T-shirt3 == LOW) && ( T-shirt4 == LOW)) { // 0100**

 $T\text{-}shift = 1;$ 

 **}** 

**else if (( T-shirt1 == HIGH) && ( T-shirt2 == LOW) && ( T-shirt3 == LOW) && ( T-shirt4 == LOW)) { // 1000**

```
T\text{-}shift = 1;
```
 **}** 

 **// Kondisi Saat ada 2 T-shirt di dalam lemari**

**else if (( T-shirt1 == LOW) && ( T-shirt2 == LOW) && ( T-shirt3 == HIGH) && ( T-shirt4 == HIGH)) { //0011**

 $T\text{-}shift = 2;$ 

 **}** 

**else if (( T-shirt1 == LOW) && ( T-shirt2 == HIGH) && ( T-shirt3 == HIGH) && ( T-shirt4 == LOW)) { //0110**

 $T\text{-}shift = 2;$ 

 **}** 

**else if (( T-shirt1 == HIGH) && ( T-shirt2 == HIGH) && ( T-shirt3 == LOW) && ( T-shirt4 == LOW)) { //1100**

 $T\text{-}shift = 2;$ 

 **}** 

**else if (( T-shirt1 == LOW) && ( T-shirt2 == HIGH) && ( T-shirt3 == LOW) && ( T-shirt4 == HIGH)) { //0101**

$$
T\text{-}shirt = 2;
$$
\n
$$
\}
$$
\n
$$
\text{else if } ((T\text{-}shirt1 == HIGH) \& \& (T\text{-}shirt2 == LOW) \& \& (T\text{-}shirt3 == HIGH) \& \& (T\text{-}shirt4 == LOW)) \{ //1010
$$
\n
$$
T\text{-}shirt = 2;
$$
\n
$$
\}
$$
\n
$$
\text{else if } ((T\text{-}shirt1 == HIGH) \& \& (T\text{-}shirt2 == LOW) \& \& (T\text{-}shirt3 == LOW) \& \& (T\text{-}shirt4 == HIGH)) \{ //1001
$$
\n
$$
T\text{-}shirt = 2;
$$
\n
$$
\}
$$
\n
$$
// Kondisi Saat ada 3 T\text{-}shirt didalam Lemari
$$
\n
$$
\text{else if } ((T\text{-}shirt1 == LOW) \& \& (T\text{-}shirt2 == HIGH) \& \& (T\text{-}shirt3 == HIGH) \& \& (T\text{-}shirt4 == HIGH)) \{ //0111
$$
\n
$$
T\text{-}shirt = 3;
$$

**else if (( T-shirt1 == HIGH) && ( T-shirt2 == HIGH) && ( T-shirt3 == HIGH) && ( T-shirt4 == LOW)) { //1110**

 $T\text{-}shift = 3;$ 

 **}** 

**else if (( T-shirt1 == HIGH) && ( T-shirt2 == LOW) && ( T-shirt3 == HIGH) && ( T-shirt4 == HIGH)) { //1011**

 **T-shirt= 3;** 

$$
\bigg\}
$$

**else if (( T-shirt1 == HIGH) && ( T-shirt2 == HIGH) && ( T-shirt3 == LOW) && ( T-shirt4 == HIGH)) { //1101**

 $T\text{-}shift = 3;$ 

**// Kondisi Saat ada 4 T-shirt dilemari**

**else if (( T-shirt1 == HIGH) && ( T-shirt2 == HIGH) && ( T-shirt3 == HIGH) && ( T-shirt4 == HIGH)) { //1111**

 $T\text{-}shift = 4;$ 

 **} }**

**void tshirt(){**

 **if ((Kaos1 == LOW) && (Kaos2 == LOW) && (Kaos3 == LOW) && (Kaos4 == LOW)) { // 0000**

 **Kaos = 0;**

 **}**

**else if ((Kaos1 == LOW) && (Kaos2 == LOW) && (Kaos3 == LOW) && (Kaos4 == HIGH)) { // 0001**

 **Kaos = 1;**

 **}**

**else if ((Kaos1 == LOW) && (Kaos2 == LOW) && (Kaos3 == HIGH) && (Kaos4 == LOW)) { // 0010**

 **Kaos = 1;**

 **}** 

**else if ((Kaos1 == LOW) && (Kaos2 == HIGH) && (Kaos3 == LOW) && (Kaos4 == LOW)) { // 0100**

 **Kaos = 1;**

 **}** 

**else if ((Kaos1 == HIGH) && (Kaos2 == LOW) && (Kaos3 == LOW) && (Kaos4 == LOW)) { // 1000**

 **Kaos = 1;**

 **// Kondisi Saat ada 2 Kaos di dalam lemari**

**else if ((Kaos1 == LOW) && (Kaos2 == LOW) && (Kaos3 == HIGH) && (Kaos4 == HIGH)) { //0011**

```
Kaos = 2;
```
 **}** 

**else if ((Kaos1 == LOW) && (Kaos2 == HIGH) && (Kaos3 == HIGH) && (Kaos4 == LOW)) { //0110**

 **Kaos = 2;**

 **}** 

**else if ((Kaos1 == HIGH) && (Kaos2 == HIGH) && (Kaos3 == LOW) && (Kaos4 == LOW)) { //1100**

 **Kaos = 2;**

 **}** 

**else if ((Kaos1 == LOW) && (Kaos2 == HIGH) && (Kaos3 == LOW) && (Kaos4 == HIGH)) { //0101**

 $Kaos = 2;$ 

 **}**

**else if ((Kaos1 == HIGH) && (Kaos2 == LOW) && (Kaos3 == HIGH) && (Kaos4 == LOW)) { //1010**

 $Kaos = 2$ ;

 **}**

 **// Kondisi Saat ada 3 Kaos didalam Lemari**

**else if ((Kaos1 == LOW) && (Kaos2 == HIGH) && (Kaos3 == HIGH) && (Kaos4 == HIGH)) { //0111**

 **Kaos = 3;**

## **else if ((Kaos1 == HIGH) && (Kaos2 == HIGH) && (Kaos3 == HIGH) && (Kaos4 == LOW)) { //1110**

#### **Kaos = 3;**

 **}** 

**else if ((Kaos1 == HIGH) && (Kaos2 == LOW) && (Kaos3 == HIGH) && (Kaos4 == HIGH)) { //1011**

 **Kaos = 3;**

 **}** 

**else if ((Kaos1 == HIGH) && (Kaos2 == HIGH) && (Kaos3 == LOW) && (Kaos4 == HIGH)) { //1101**

 **Kaos = 3;**

 **}**

 **// Kondisi Saat ada 4 Kaos didalam Lemari**

**else if ((Kaos1 == HIGH) && (Kaos2 == HIGH) && (Kaos3 == HIGH) && (Kaos4 == HIGH)) { //1111**

```
 Kaos = 4;
     } 
    }
```
**void jeans(){**

 **if ((Celana1 == LOW) && (Celana2 == LOW) && (Celana3 == LOW) && (Celana4 == LOW)) { // 0000**

 **Celana = 0;**

 **}**

**else if ((Celana1 == LOW) && (Celana2 == LOW) && (Celana3 == LOW) && (Celana4 == HIGH)) { // 0001**

**else if ((Celana1 == LOW) && (Celana2 == LOW) && (Celana3 == HIGH) && (Celana4 == LOW)) { // 0010**

 **}**

 **Celana = 1;**

 **Celana = 1;**

 **}** 

**else if ((Celana1 == LOW) && (Celana2 == HIGH) && (Celana3 == LOW) && (Celana4 == LOW)) { // 0100**

 **Celana = 1;**

 **}** 

**else if ((Celana1 == HIGH) && (Celana2 == LOW) && (Celana3 == LOW) && (Celana4 == LOW)) { // 1000**

 **Celana = 1;**

 **}** 

 **// Kondisi Saat ada 2 Celana di dalam lemari**

**else if ((Celana1 == LOW) && (Celana2 == LOW) && (Celana3 == HIGH) && (Celana4 == HIGH)) { //0011**

 **Celana = 2;**

 **}** 

**else if ((Celana1 == LOW) && (Celana2 == HIGH) && (Celana3 == HIGH) && (Celana4 == LOW)) { //0110**

 **Celana = 2;**

 **}** 

**else if ((Celana1 == HIGH) && (Celana2 == HIGH) && (Celana3 == LOW) && (Celana4 == LOW)) { //1100**

 **Celana = 2;**

**else if ((Celana1 == LOW) && (Celana2 == HIGH) && (Celana3 == LOW) && (Celana4 == HIGH)) { //0101**

### **Celana = 2;**

 **}**

**else if ((Celana1 == HIGH) && (Celana2 == LOW) && (Celana3 == HIGH) && (Celana4 == LOW)) { //1010**

 **Celana = 2;**

 **}**

 **// Kondisi Saat ada 3 Celana didalam Lemari**

**else if ((Celana1 == LOW) && (Celana2 == HIGH) && (Celana3 == HIGH) && (Celana4 == HIGH)) { //0111**

 **Celana = 3;**

 **}** 

**else if ((Celana1 == HIGH) && (Celana2 == HIGH) && (Celana3 == HIGH) && (Celana4 == LOW)) { //1110**

 **Celana = 3;**

 **}** 

**else if ((Celana1 == HIGH) && (Celana2 == LOW) && (Celana3 == HIGH) && (Celana4 == HIGH)) { //1011**

 **Celana = 3;**

 **}** 

**else if ((Celana1 == HIGH) && (Celana2 == HIGH) && (Celana3 == LOW) && (Celana4 == HIGH)) { //1101**

 **Celana = 3;**

 **} //===================================================== ========================================**

**// Kondisi Saat ada 4 Celana di dalam lemari** 

## **else if ((Celana1 == HIGH) && (Celana2 == HIGH) && (Celana3 == HIGH) && (Celana4 == HIGH)) { //1111**

 **Celana = 4;**

 **}**

**}**

**void tampil(){**

 **lcd.setCursor (0,0);**

 **lcd.print("Penghitung Pakaian");**

 **lcd.setCursor (0,1);**

 **lcd.print("Jumlah Baju :");**

 **lcd.setCursor (17,1);**

 **lcd.print(Baju);**

 **lcd.setCursor (0,2);**

 **lcd.print("Jumlah Kaos :");**

 **lcd.setCursor (17,2);**

 **lcd.print(Kaos);**

 **lcd.setCursor (0,3);**

 **lcd.print("Jlh Celana :");**

 **lcd.setCursor (17,3);**

 **lcd.print(Celana);**

**}**

**void loop() {**

 **// read the state of the pushbutton value: T-shirt1 = digitalRead(button1Pin); T-shirt2 = digitalRead(button2Pin);**

 **T-shirt3 = digitalRead(button3Pin); T-shirt4 = digitalRead(button4Pin);**

 **Kaos1 = digitalRead(button5Pin); Kaos2 = digitalRead(button6Pin); Kaos3 = digitalRead(button7Pin); Kaos4 = digitalRead(button8Pin);**

 **Celana1 = digitalRead(button9Pin); Celana2 = digitalRead(button10Pin); Celana3 = digitalRead(button11Pin); Celana4 = digitalRead(button12Pin);**

> **shirt(); tshirt(); jeans(); tampil();**

**}**

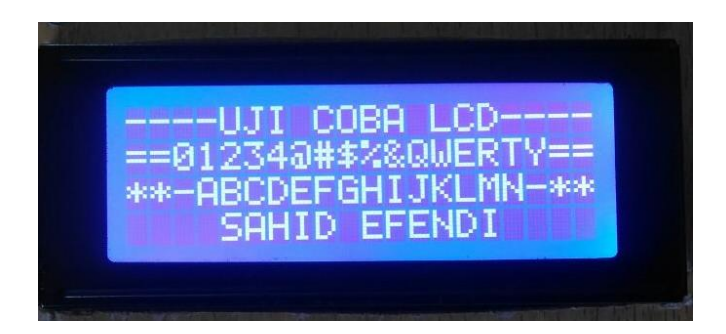

# **Gambar Foto Arduino dengan Modul LCD**

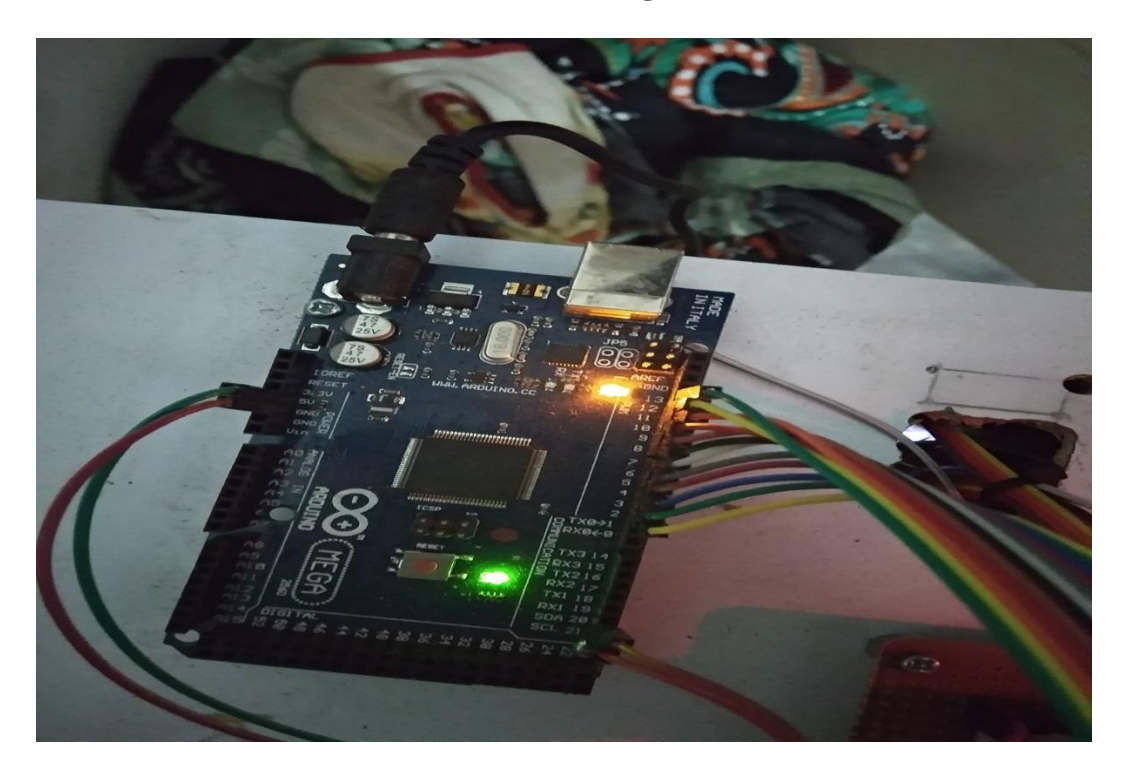

**Gambar Foto Arduino dengan Modul LCD**

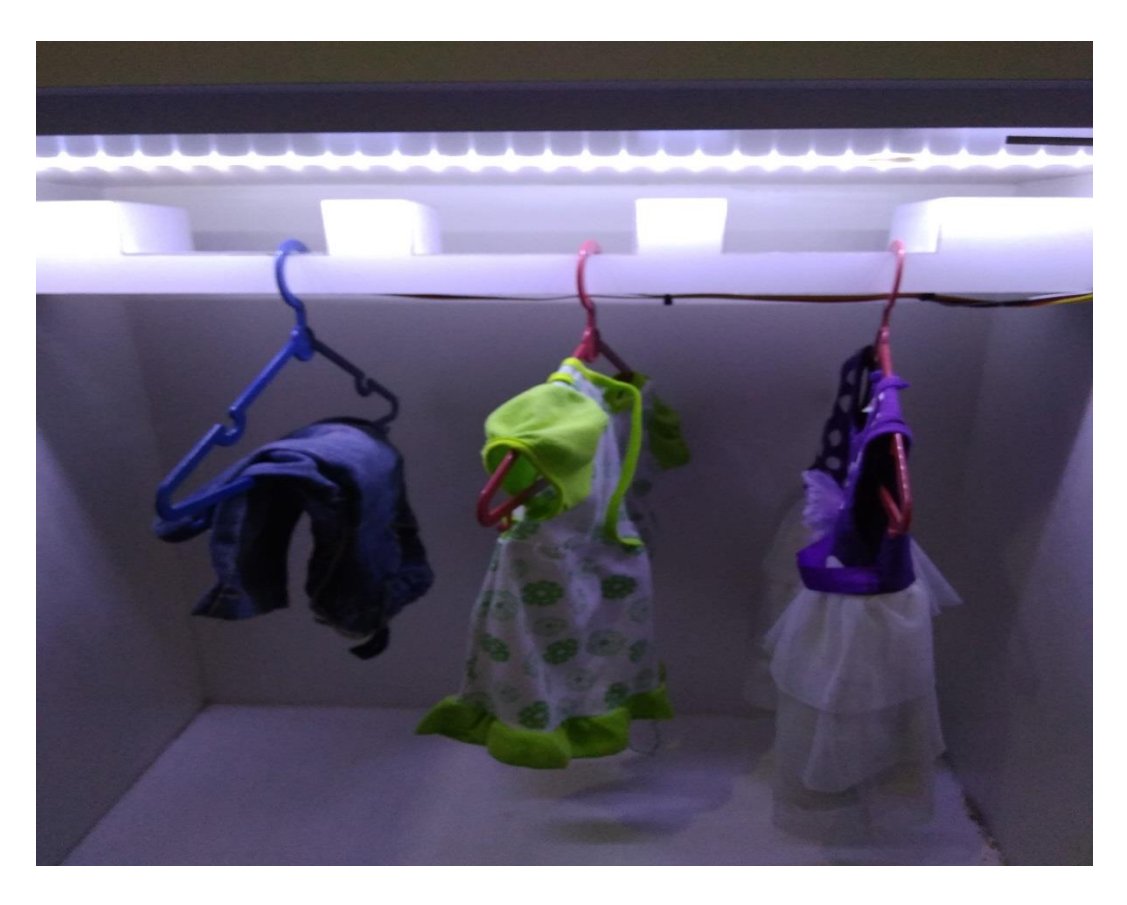

**Gambar Foto gantungan otomatis**

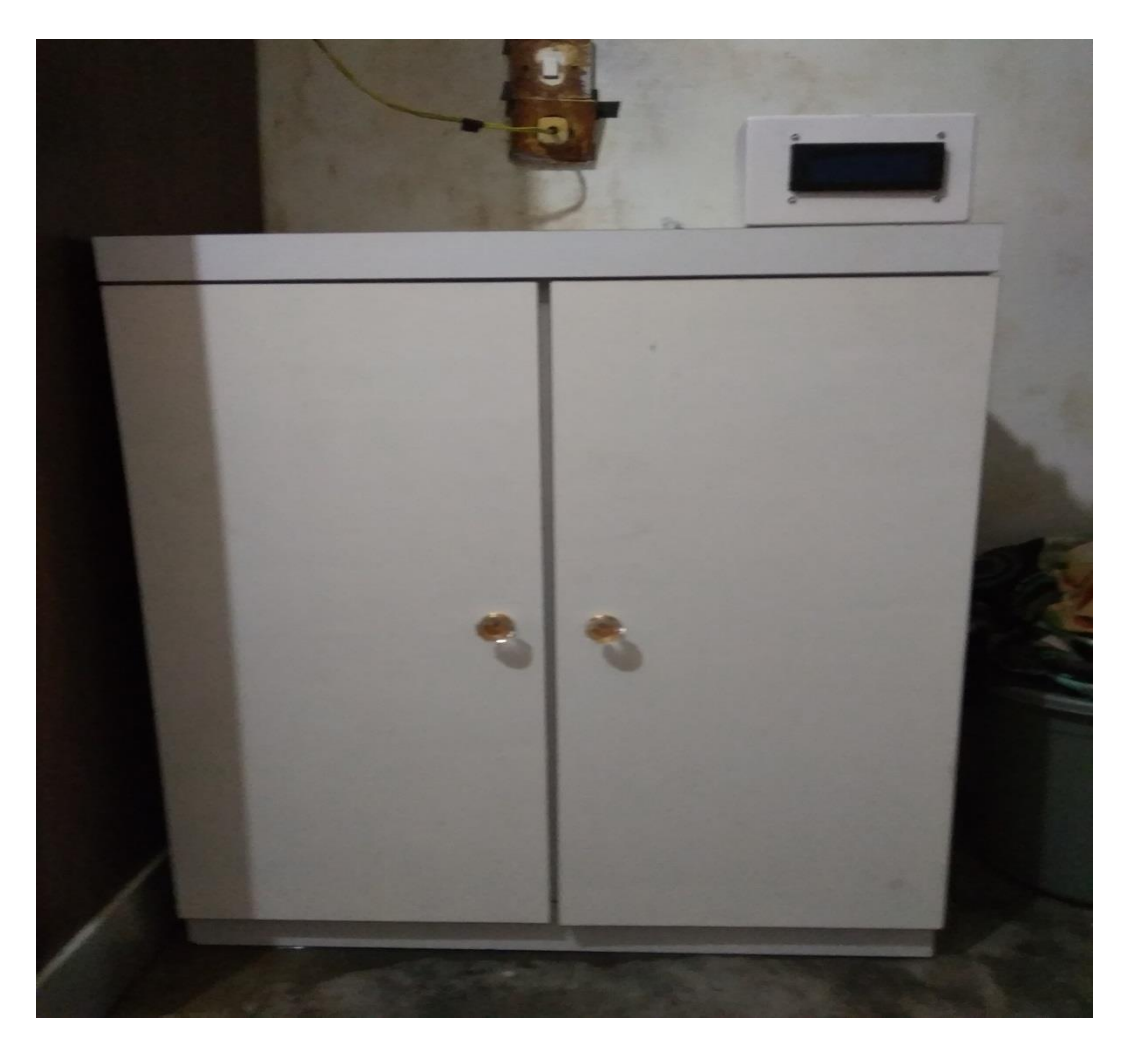

**Gambar Foto Lemari**